# Using AbuseFilter extension to combat vandalism on a wiki

[[User:Daimona Eaytoy]]

 $\bullet$ **WIKIMEDIA** FOUNDATION

SWT Indic Workshop Series 6 December 2020

# a.k.a.

#### **How to fight vandalism without lifting a finger (almost)**

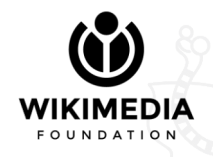

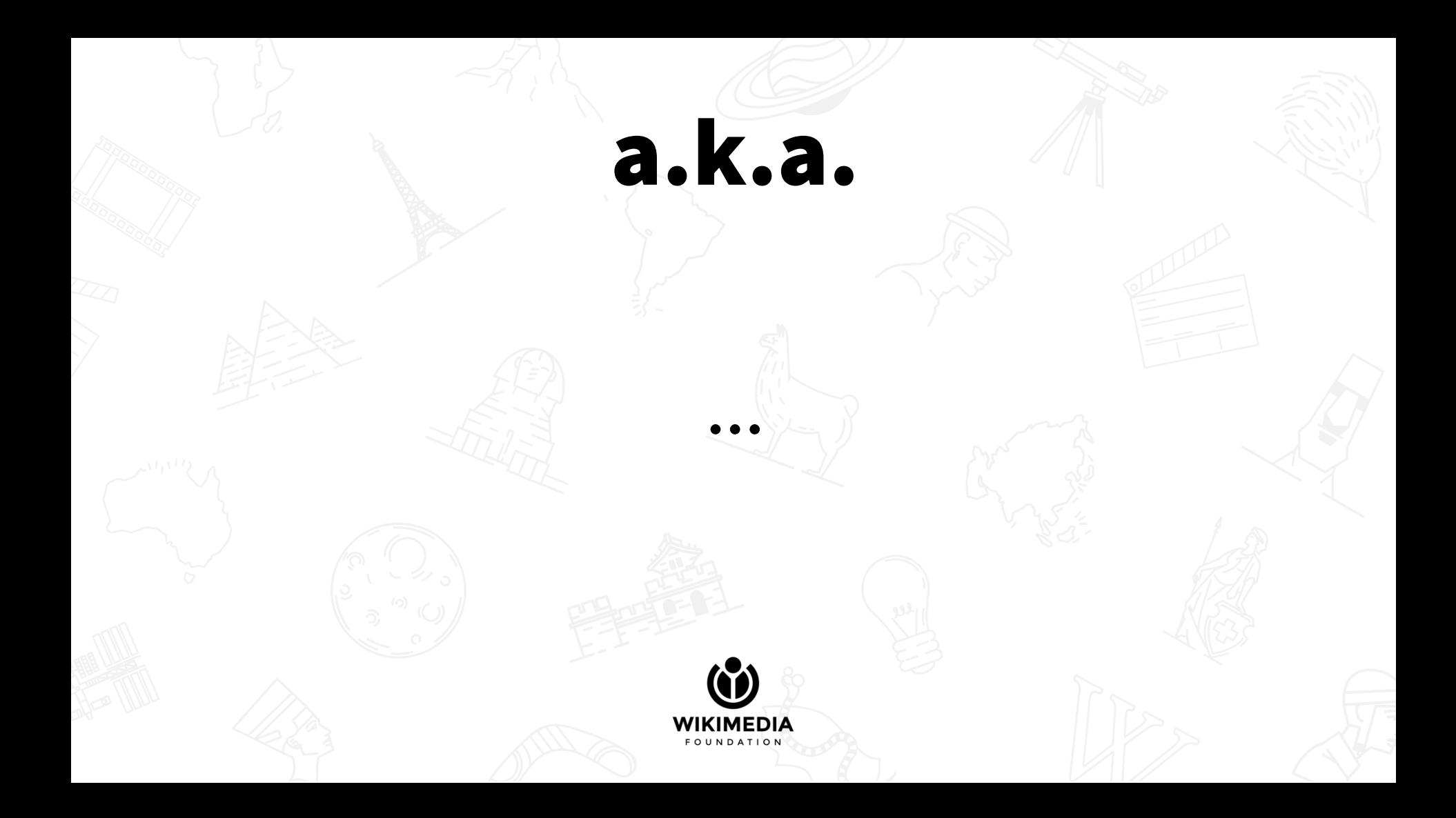

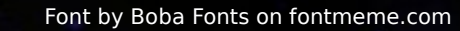

 $V/\Delta$ 

 $\overline{N}$ 

 $D$   $\int$ 

D

▵

### A long time ago in a wiki far, far away....

**People were faced** with a lot of blatant *vandalism.* Poor patrollers had to spend their time deleting easily-predictable badwords, taking time away from the important things. **They needed some tool** to do this for them.

# What are we going to need?

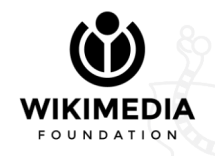

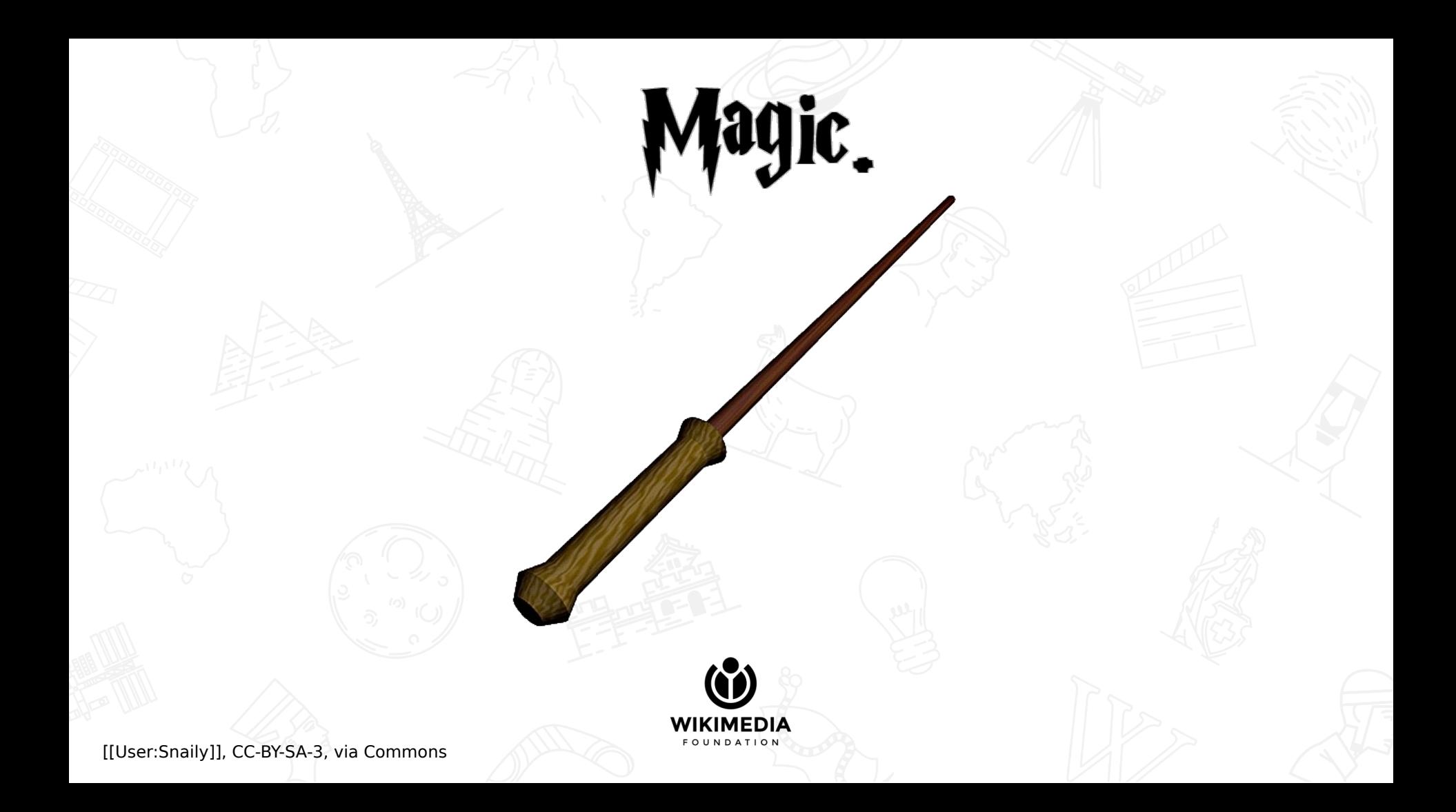

# **Except it's this**

# Extension:AbuseFilter\*

Kind of Magic

No, it doesn't have a logo  $\rightarrow$  ( $\vee$ ) /

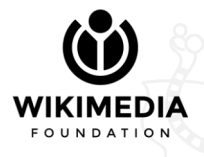

\* a.k.a. "edit filter" on enwiki

### How does it work exactly?

- You write a rule in a simple scripting language, that will be checked for each edit (1);
- You specify a set of actions ("consequences") to be taken if the rule matches;
- Rinse and repeat as many times as you want (2).

(1) and also other actions there's a limit, but it's hard to reach

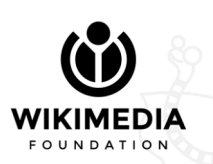

You need some privileges to do this. On most wikis this is restricted to administrators, sometimes there's a specific group of AbuseFilter editors

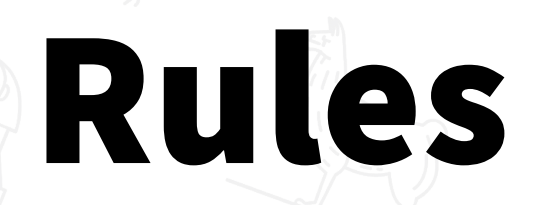

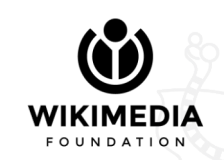

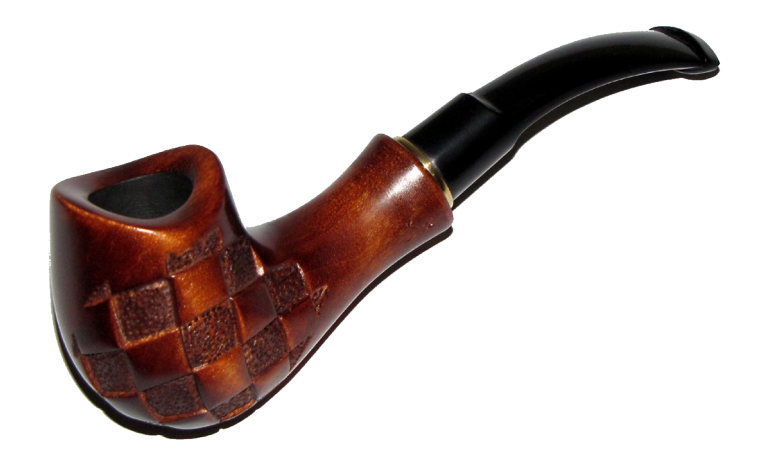

# This is not an introduction to programming languages

#### For that, see

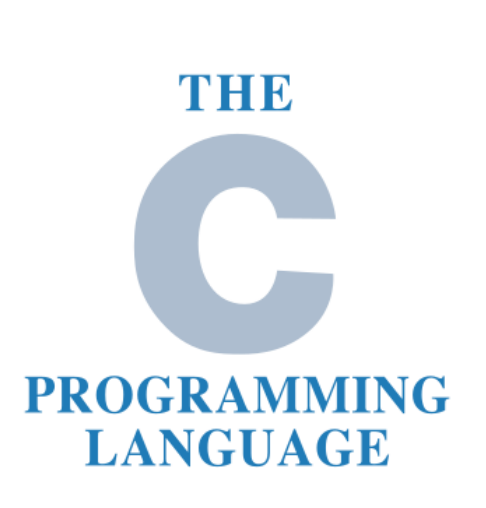

Brian W. Kernighan . Dennis M. Ritchie

PRENTICE HALL SOFTWARE SERIES

#### Language

- Language is easy to learn and to read
- Quite powerful, but nowhere near a "full" programming language (for the good and the bad parts) • Pro tip: the language is not Turing-complete

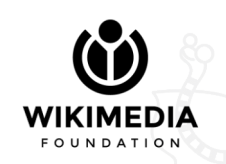

#### **What rules looks like**

- !("confirmed" in user\_groups) & 1
- page namespace ==  $0 &$  $\overline{2}$
- В
- new\_size  $\langle$  50 & old\_size  $\rangle$  300 |
- new\_size/(old\_size + 1)  $\langle 0.1$ 5
- 6

8

!{lcase(new\_wikitext) rlike "#\s\*redirect|{{(?:db-(?:attack|g10)|wi|wiktionary\s\*redirect)\s\*[|}]")

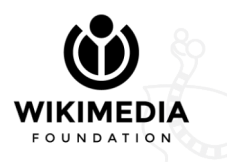

## Ingredients

Like human languages have nouns, verbs, etc., programming languages have some components:

- Literals (42, 'force', true, ...)
- Operators  $(+, -, \alpha, \|, \neq ==, ==, ! \|, ...)$
- Keywords (in, like, …)
- Functions (contains\_any, count, substr, …)
- Built-in variables (new wikitext, user name, page title, ...)

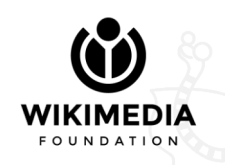

#### Data types

Some components of the language can have a type. Intuitively, 42 has the type "number", and "I am your father" has the type "string".

This is also true in programming languages, with some additional types.

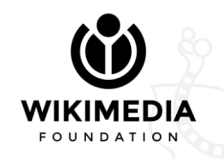

#### Data types

- Integers: 0, 1, -67, 42
- Floats ("decimals"): 0.1, 3.14, -51.798
- Strings: "foo", 'bar' (can use single or double quotes)
- null (means something is empty)
- Boolean: true and false (truth values)
- Array: [  $\epsilon$ ' foo', 3, false ] (list of values of any type)

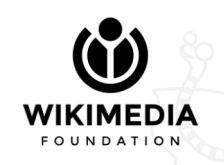

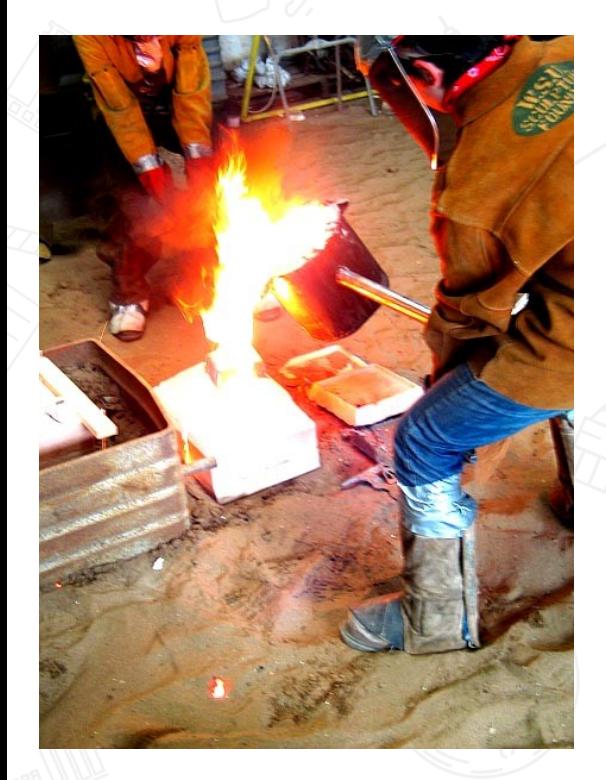

#### Casting

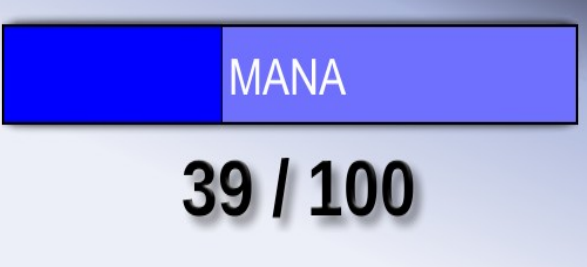

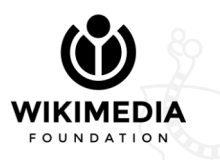

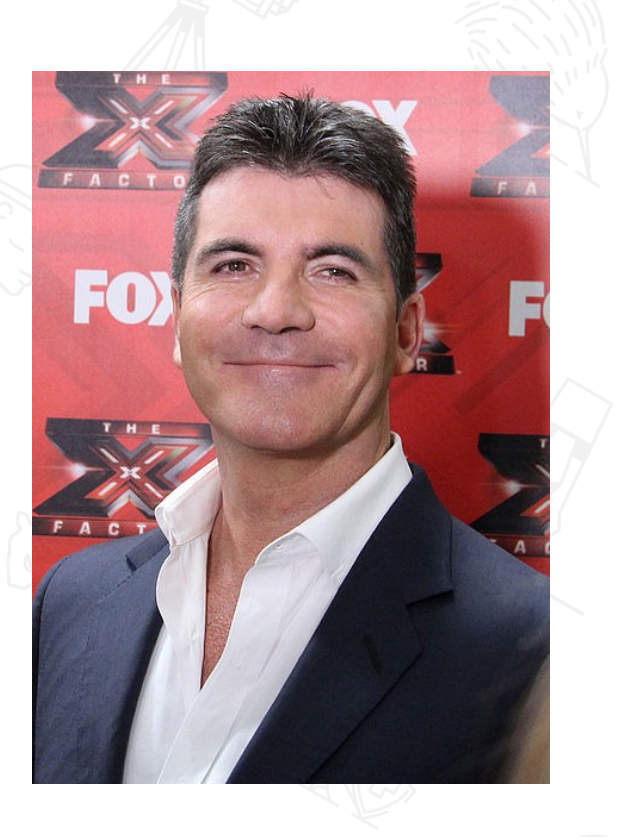

From left to right:

- [[User:Ab5602]], CC-BY-SA-3, via Commons
- [[User:Maplestrip]], CC-BY-SA-4, via Commons; writing added by myself
- Alison Martin of SimonCowellOnline.com, CC-BY-SA-2, via Commons

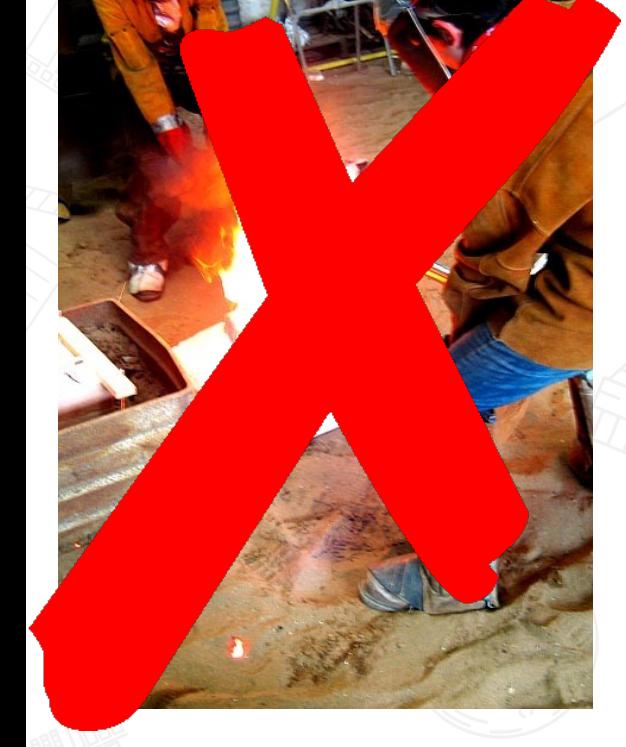

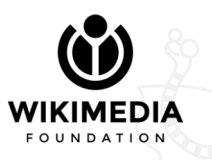

Casting

From left to right:

- [[User:Ab5602]], CC-BY-SA-3, via Commons
- [[User:Maplestrip]], CC-BY-SA-4, via Commons; writing added by myself
- Alison Martin of SimonCowellOnline.com, CC-BY-SA-2, via Commons

## Casting

Transforming a type in another, in some "natural" way. An example is worth 1000 words

- Integer to float:  $3 \rightarrow 3.0$
- Integer to string:  $3 \rightarrow 3'$
- String to integer:  $'3' \rightarrow 3$
- Boolean to integer:  $true \rightarrow 1$ , false  $\rightarrow 0$
- String to boolean: 'foobar' → true, '' → false

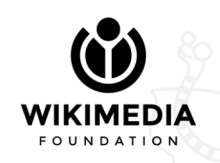

#### Core idea

- You start with **variables** to get info about the edit
- Variables can be manipulated with functions
- You compare the value to some "expected" value
- Conditions like these can be joined together logically (i.e. "A and B" vs "A or  $\overline{B}$ ")

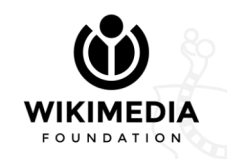

#### Variables

Variables is where the whole process begins: they're like buckets, each one has a name and a (pre-filled) value. Depending on your intentions, you'll have to figure out what variables to use. And to do that, you need to know what the (main) variables are.

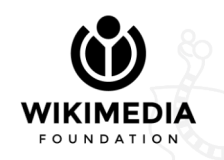

#### Variables

Variables can be broken down into four groups:

- About the page being edited
- About the user performing the edit
- About the edit itself
- Generic

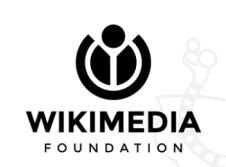

#### Page-related variables

These variables offer generic information about the page. Their names start with "page"; in the past, it was "article" (keep this in mind if you're reading old guides).

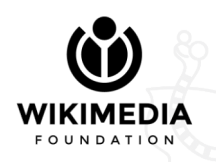

### Page-related variables

- **page\_title** The title of the page, without namespace "Wikipedia:Five pillars"  $\rightarrow$  "Five pillars"
- **page\_namespace** The (numeric) namespace of the page "Wikipedia:Five pillars"  $\rightarrow$  4
- **page prefixedtitle** Title with namespace "Wikipedia:Five pillars" → "Wikipedia:Five pillars"

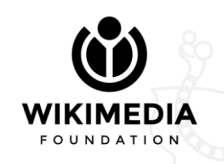

#### Page-related variables

You're not going to need these very often, but:

- **page** id Unique ID of the page, from action=info
- **page age** Number of seconds since page creation
- **page recent contributors** List of usernames
- **page last contributor** Single username

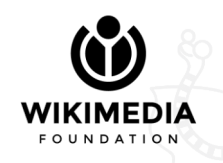

#### User-related variables

These variables offer generic information about the user performing the edit. Their names start with "user".

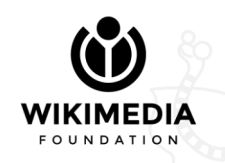

#### User-related variables

- **user\_name**
- **user\_editcount**
- **user\_groups** All user groups, even "automatic" ones Example: [ "\*", "user", "sysop" ]
- **user rights** List of rights for those groups Example: [ "read", "edit", "createaccount" ]

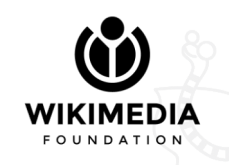

These variables offer generic information about the ongoing edit. There's no fixed prefix for these.

There are other variables for actions other than edits, but we're not going to cover those.

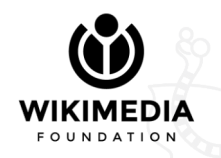

- **summary** Note: it doesn't include the auto-generated part Example:  $\mathbb{I}/*XYZ*/\neq\leq\mathbb{I}$  section"  $\rightarrow$  "XYZ"
- **old\_wikitext**, **new\_wikitext**
- **old size**, new size Numeric, in bytes
- **edit delta** Integer (can be negative), difference of the above

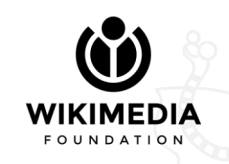

• **added lines, removed lines** - These are very useful, but very confusing at first. They represent things that are highlighted in the diff view. Each of these is a list of added [removed] lines, but can be thought of as a string of everything that was added [removed].

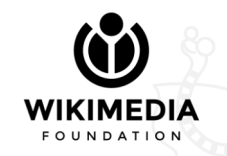

#### added\_lines / removed\_lines

#### Caveats:

- Not everything in added<sup>,</sup> lines [removed ] was really added [removed];
- Text in these variables is not transformed (signatures aren't expanded, nor are pipe tricks, subst, etc.)

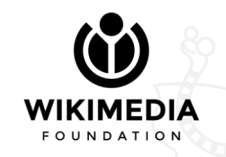

#### added\_lines / removed\_lines

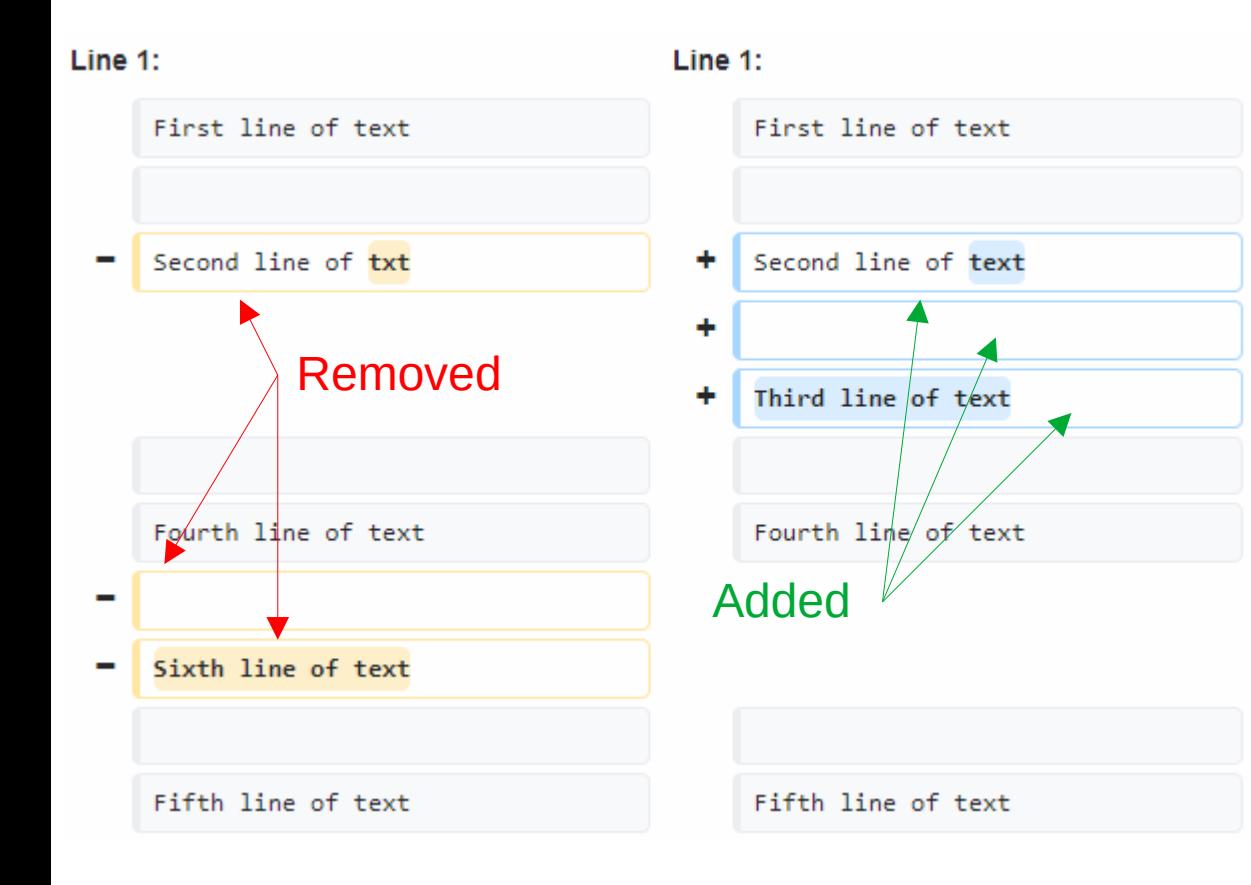

#### removed\_lines:

- "Second line of txt"
- $\bullet$  """
- "Sixth line of text"

#### added\_lines:

- "Second line of text"
- $\bullet$  """
- "Third line of text"

• **added links, removed links** - Same format and similar caveats as added /removed lines (if you change a link, it will be in both added\_ and removed\_). Links are taken from the wikitext parser, so it won't be tricked e.g. by "<nowiki>https://example.org</nowiki>". • **old links**, all links - Where "all" means "new version only".

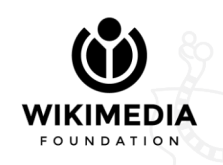

#### Generic variables

Anything that doesn't fit the previous categories :-)

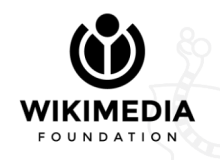
#### Generic variables

• **action** - What action is being performed. One of: 'edit', 'move', 'createaccount', 'delete', 'autocreateaccount', 'upload', 'stashupload' • **timestamp** - UNIX timestamp of the edit, = number of seconds since Jan 1 1970 (you can find converters online) Example: 15 Jan 2001 00:00 → '979516800'

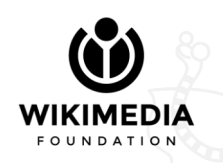

Functions let you manipulate "expressions" in various ways. Think of a function as a black box, you put something in ("arguments"), and it spits something else out, depending on what you gave it. Somehow similar to math functions, if you're familiar with calculus.

An "expression" can be a variable, the result of calling another function, etc.

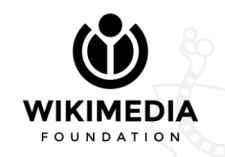

There's a lot of built-in functions to cover most use cases.

We're only going to examine a selection of commonly-used functions.

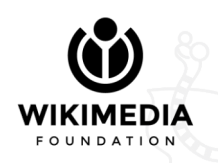

• **lcase(x), ucase(x)** – Convert x to lowercase [upper] lcase('DARTH Vader') → 'darth vader' ucase('DARTH Vader') → 'DARTH VADER' • **length (x)**  $-$  Length of a string, or number of items in a list length('Leia')  $\rightarrow$  4  $length($  [ 'Luke', 'Anakin' ]  $) \rightarrow 2$ 

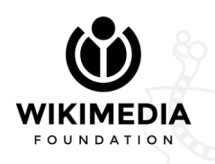

● **ccnorm(x)** (l33t killer) - Replaces confusable characters in x (and capitalizes it) ccnorm('I  $h4x0r$  u n00b')  $\rightarrow$  'I HAXOR U NOOB' • **norm(x)** - Like ccnorm, but also removes doubles, special characters, and whitespace. Truly a sledgehammer.  $norm($   $\neq$   $:\omega.*k$   $\iota$ .  $PP\epsilon$ .  $D@1\% \alpha$ ! )  $\rightarrow$  'WIKIPEDIA' norm(' 'http://000.op' )  $\rightarrow$  'HTPOOP' (!)

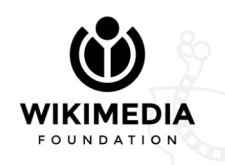

• **count**  $(x, y)$  – How many times x is found in y count('a', 'I are a lolcat')  $\rightarrow$  3 • **reount (x, y)** - Same as count, but x is a regexp rcount (  $\lceil [a+z] \rceil$ , '123baz' )  $\rightarrow 3$ 

Spoiler: r means "regexp alert"

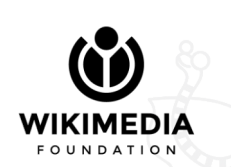

• **contains\_any(x,a,b,c,...)** - Whether x contains any of  $a, b, c, \ldots$ contains any('foobar', 'goat', 'cat', 'bar')  $\rightarrow$  true contains any ('foobar', 'goat') 'cat')  $\rightarrow$  false • **contains\_all(x,a,b,c,...)** - What is says on the tin contains  $all('foobar', 'cat', 'bar') \rightarrow false$ contains all('foobar', 'foo', 'bar')  $\rightarrow$  true

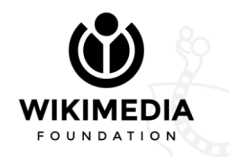

**equals\_to\_any(x,a,b,c,...)** - Whether x is the same of any among a, b, c, ... equals to any('foo', 'bar', 'baz', 'foo')  $\rightarrow$  true equals to any('foo', 'bar', 'baz')  $\rightarrow$  false

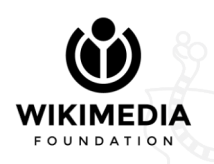

#### Variadic

#### The sky's the limit

=

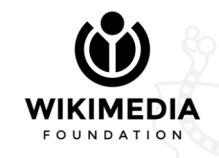

#### Variadic

# = The sky's the limit PHP process memory

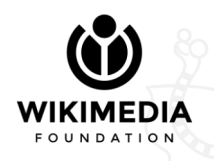

#### ● **strpos(haystack,needle)**

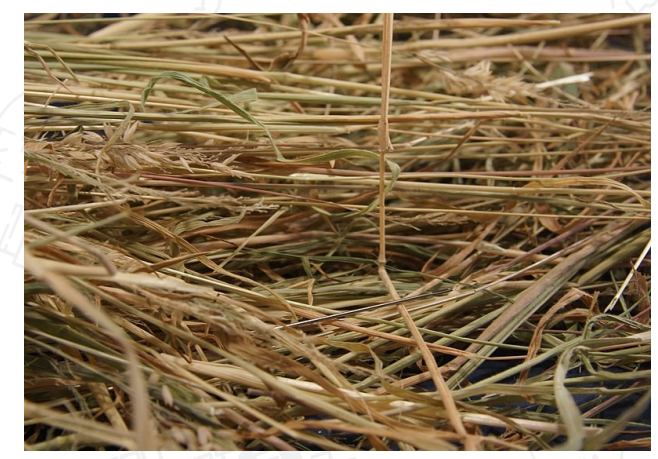

??

**WIKIMEDIA FOUNDATION** 

[[User:Sad loser]], CC-BY-SA-4, via Commons

● **strpos(haystack,needle)** - Get the position in which needle is found inside haystack, starting from 0 strpos('Join the dark side', 'force')  $\rightarrow$  false strpos("It's a trap", 'trap')  $\rightarrow$  7

It's a trap 012345678910

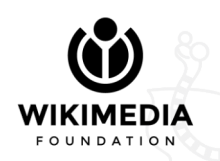

● **substr(str,start,len)** - Extract from str the substring starting at position start and of length len substr('Dark side', 5, 4)  $\rightarrow$  'side'

Dark side 012345678 side

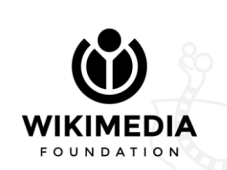

Think of them as functions…

#### ...but without parentheses.

And they only take two arguments, one on the left of the keyword, and one on the right.

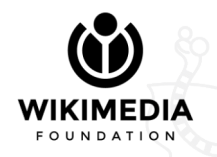

• **X** in **Y** – Whether the string X is contained in the string Y 'bi' in 'Obi-Wan' → true

'Luke' in 'Darth Vader'  $\rightarrow$  false

Essentially equivalent to manipulating the result of strpos( Y, X ) but more readable, isn't it?

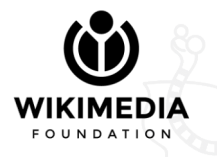

**Caveat**: For lists, it doesn't work as you might expect! 'Han' in [ 'Han', 'Chewie'  $\Box \rightarrow \text{true}$  $\texttt{In}\n\text{In}$ ' in [ 'Han', 'Chewie' ]  $\rightarrow$  true (!)

What is happening is: the elements in the list are "glued" together with line breaks ( $\lceil \n\langle n' \rangle$ , so internally what it does is: 'n\nC' in 'Han\nChewie' → true

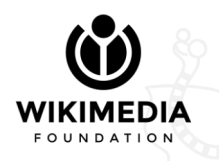

• **Y** contains X - Same as in, but in reverse order

● 'Obi-Wan' contains 'bi' → true 'Darth Vader' contains 'Luke'  $\rightarrow$  false

The order is really the only difference, so everything still applies here.

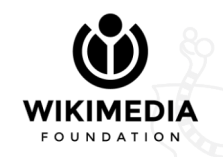

Spoiler!

## Keywords

• **X** rlike **Y** – Whether the string X matches the regular expression Y 'The answer is 42' rlike 'The answer is (not)?  $\ddot{o}$  +'  $\rightarrow$  true 'And the question?' rlike 'The answer is  $\det' \rightarrow false$ 

**Caveat**: It is case-sensitive

'YODA' rlike 'yoda' → false

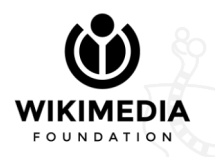

● **X irlike Y** - Like rlike, but case-insensitive

'The answer is 42' rlike 'The answer is (not)?  $\{d^+$   $\}$  true

'YODA' irlike 'yoda' → true

"it's a trap" irlike 'a TRAP'  $\rightarrow$  true

Spoiler: *i* means " case-insensitive"

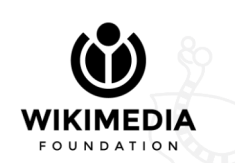

Medical disclaimer: Once you'll be writing filters daily, you'll start seeing irlike's everywhere.

And for a good reason: it's darn useful.

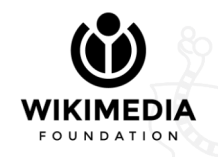

#### I aM vANdaLizIng ThE WikI

#### irlike  $\mathbb{N}$  am vandalizing the wiki'  $\rightarrow$  true

Avoiding non-free images

**WIKIMEDIA FOUNDATION** 

Warning: this slide contains Comic Sans elements

## sO VerSaTIlE, aS I sAId

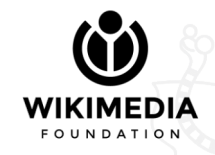

## Now we have the ingredients. Enter the mixer:

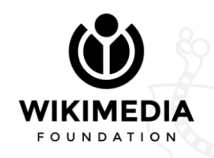

#### **Operators**

Operators act as glue for expressions. There are 3 main types of operators, depending on how they glue things together:

- Arithmetic operators  $(+, -, *, /, *, **)$
- Comparison operators (<, <=, >, >=, =, ==, ===, !=, !==)
- Logical operators  $(!, \alpha, |, \hat{\ })$

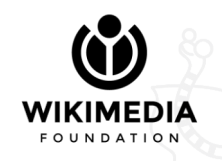

### Arithmetic operators

Allow manipulating numeric (integer or float) values. As you would probably expect.

- Addition: +, subtraction: -, multiplication: \*, division: /
- Power: \*\*  $\rightarrow$  2 \*\*  $\sqrt{4}$  = 2 \* 2 \* 2 \* 2 = 16
- Modulo:  $\frac{1}{2}$   $\rightarrow$  "remainder of Euclidean division"

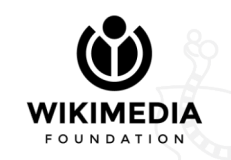

## Remind... of what??

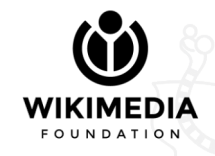

## Modulo

How mathematicians write it **How computer** 

"X (mod m)", a.k.a. " $x \approx m$ " means: divide x by m with remainder. The remainder is the result of the modulo. **•** 87 % 14 = **?** → 87 = 14 \* (6) + 3 → 87 % 14 = 3 • 84 % 14 = **?**  $\rightarrow$  84 = 14 \* 6 + 0  $\rightarrow$  87 % 14 = 0

**JDATIOI** 

scientists write it

The maximum possible to have a non-negative remainder

## Modulo (properties)

Assuming "X (mod m)  $= Y$ ":

• Y is always between 0 and m-1

Gauss and Galois be praised

- Y is 0 iff m is a divisor of X
- Examples: tell if a number is even, extract hour from timestamp (idea: if you add 24 hours to now, the hour remains the same)
- A lot of beautiful other properties, but they don't fit in this slide

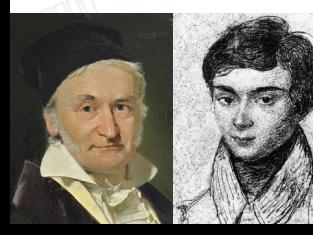

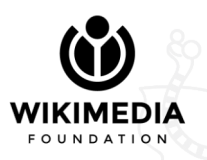

… and Fermat, too

Approved

## Comparison operators

Allow testing whether two values are equal/different.

- Inequalities:  $\langle \langle \langle -1, 1 \rangle \rangle = -1$  What you expect
- Equality:  $(=,) ==, == =, ! ==, ! ==, ! ==,$ 
	- The "!" means "different", graphic representation of ≠
	- Why keep adding =s? What about =============== ?

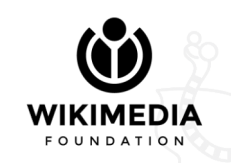

### Comparison operators

 $=$  is a "loose comparison".  $==$  is a "strict comparison". The latter checks not only the values, but also the types.

In fact, the former casts its operands to strings before doing the comparison. You should almost never use it.

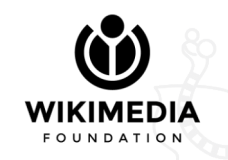

#### Comparison operators

- 'Luke' == 'Luke' → true 'Luke' === 'Luke' → true
- $\bullet$  1 ==  $4 \times 1$   $\rightarrow$  true
- 3.14  $== 3.14$   $\rightarrow$  true
- true ==  $1 \rightarrow true$
- $\bullet$  null == false  $\rightarrow$  true
- $\bullet$  1 ===  $'$ '1'  $\rightarrow$  false
- $\bullet$  3.14 === 3.14  $\to$  true
- $\bullet$  true ===  $1 \rightarrow$  false
- $\bullet$  null  $==$  false  $\rightarrow$  false

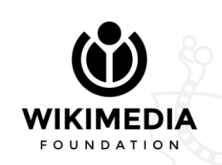

## Logical operators

What really allows gluing expressions together.

- NOT: !!
- $\bullet$  AND: &
- OR: | (inclusive OR, Latin *vel*)
- XOR: ^ (eXclusive OR, Latin *aut*)

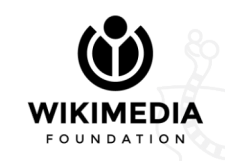

## Logical operators

#### Truth table

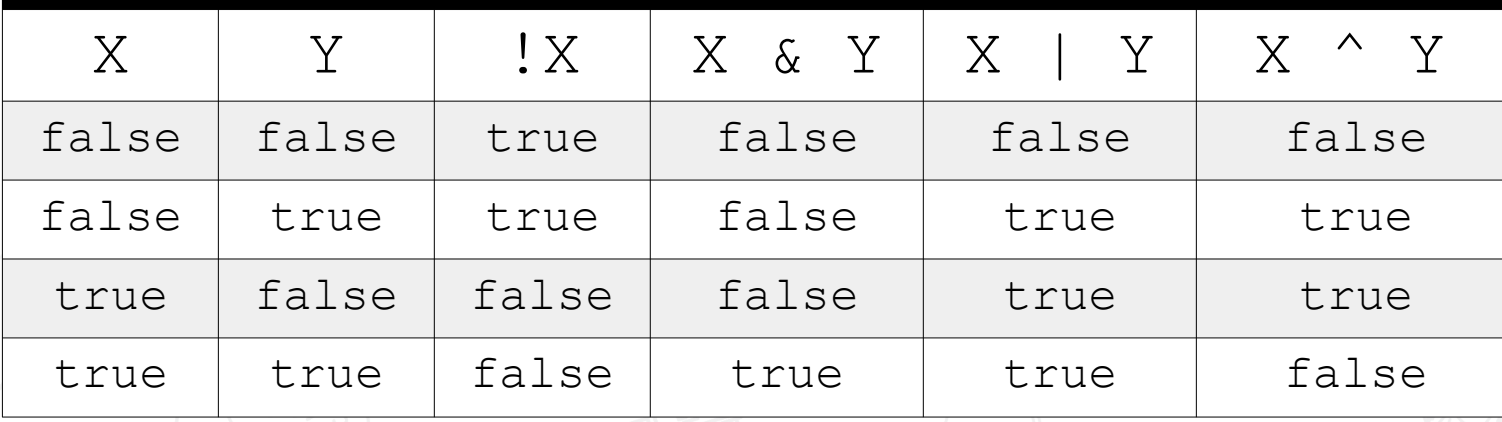

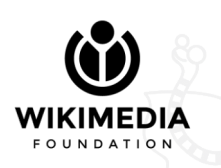

## One last word on ambiguity

When creating programming languages (which goes well beyond the scope of this talk), you must pay attention to ambiguity. You might wonder what could be ambiguous here.

Apparently trivial question: what does  $1 + 2 + 3$  means?

- Add 1 and 2, then add 3 to the result (LTR)
- Add 3 and 2, then add 1 to the result (RTL)

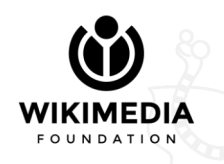

## One last word on ambiguity

Wait. Isn't it the same? Well, yes, but actually no.

In this specific example, it *is* the same just because addition (of [complex] numbers) is an associative (and commutative) operation:  $(1 + 2) + 3 = 1 + (2 + 3)$ 

Are there non-associative operations? That is, without digging into exoteric abstract algebra?

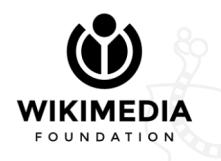

### One last word on ambiguity

Yes: what about

true | true & false ?

● true | true is true. And true & false is **false**

● true & false is false. And true | false is **true** And it gets even worse if you mix up different operand types: true | true === false

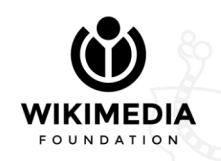
# One last word on ambiguity

So how to resolve this?

People who create programming languages choose a predefined order, that is usually LTR, plus an order in which operators are checked (e.g. comparison first, then logic; think of arithmetic).

What if you want to change the order locally?

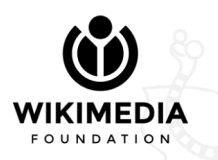

## Parentheses to the rescue

It works exactly the same as for mathematical operations: you add parentheses to specify the order you want. If you don't use parentheses, the default ordering is used.

● true | ( true & false ) ← Forces RTL  $\bullet$  ( true  $\uparrow$  true ) === false  $\leftarrow$  Forces  $\uparrow$  before ===

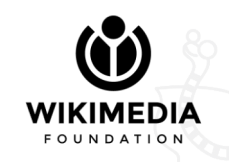

#### Parentheses to the rescue

Pro tip: parentheses usually make the code more readable. Never be afraid to use them, unless the operator precedence is obvious. You also don't need to remember operator precedence, as long as you use parentheses.

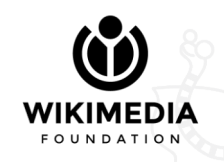

# Now we have everything that we need

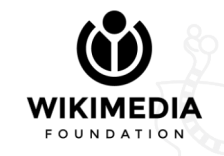

# Putting it all together

The "tools" presented so far will allow you to formally express a set of conditions about a given edit. This is what we're going to use when writing rules.

Time will teach you how to put things together in the best way possible. Usually, you have multiple ways to do that.

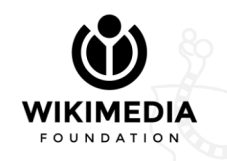

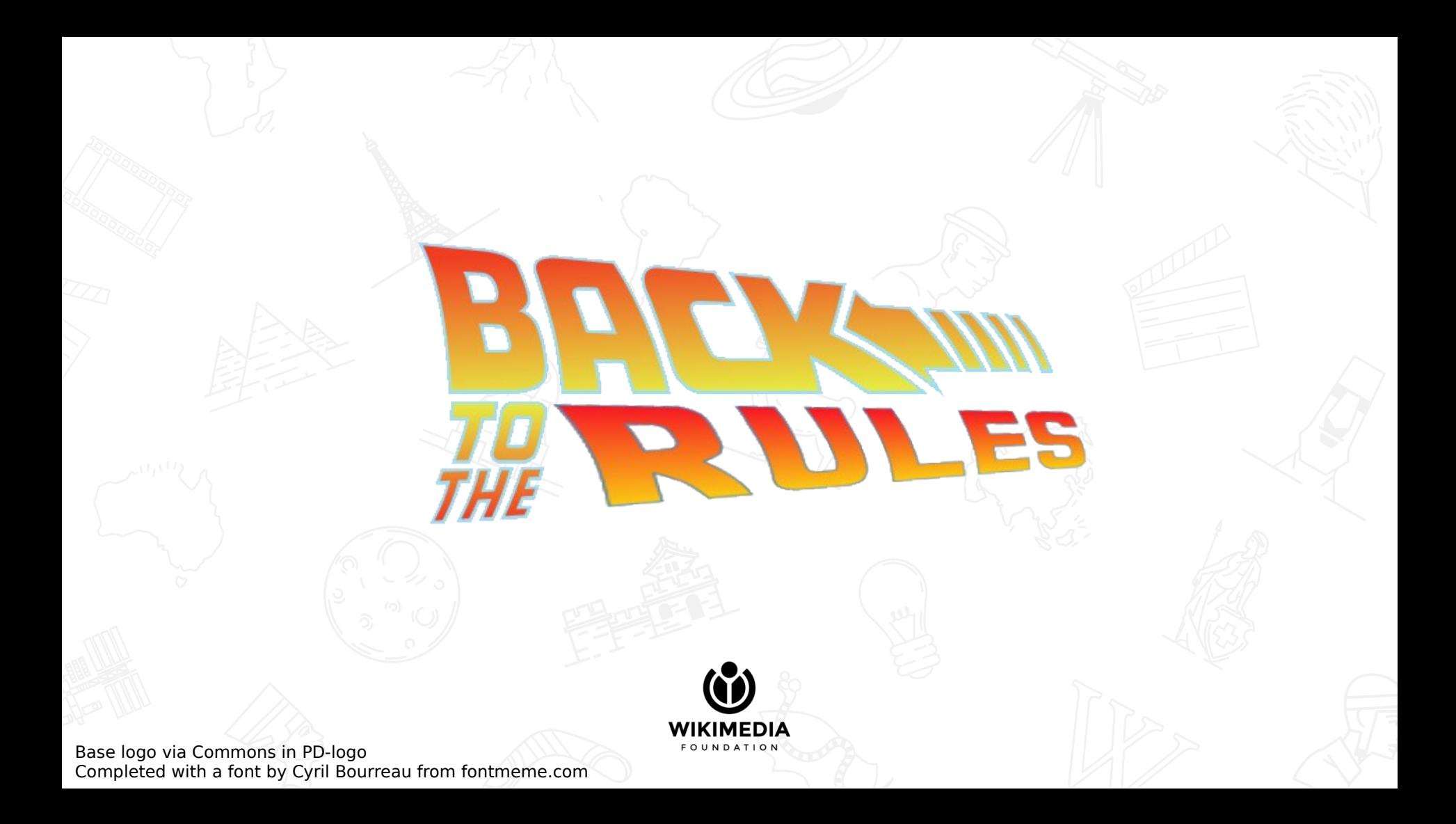

## What rules looks like

#### now that we know how to read them

```
!("confirmed" in user groups) &
\mathbf{1}
```

```
\overline{2}page namespace == 0 &
```

```
3
```
 $\overline{4}$ 

8

```
new size \langle 50 & old size \rangle 300
```

```
new size/(old size + 1) \langle 0.1
5
```

```
6
       8
```

```
!(lcase(new_wikitext) rlike "(lol)?cats")
\overline{7}
```
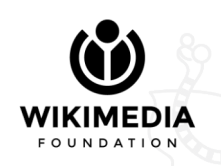

# Consequences

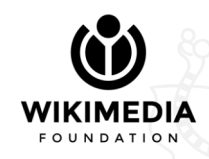

# Consequences

Each filter has its own enabled consequences. When the rules match an edit, all consequences are activated.

An "automatic" consequence (that cannot be disabled) is logging the filter match in a dedicated log.

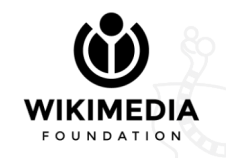

### What consequences looks like

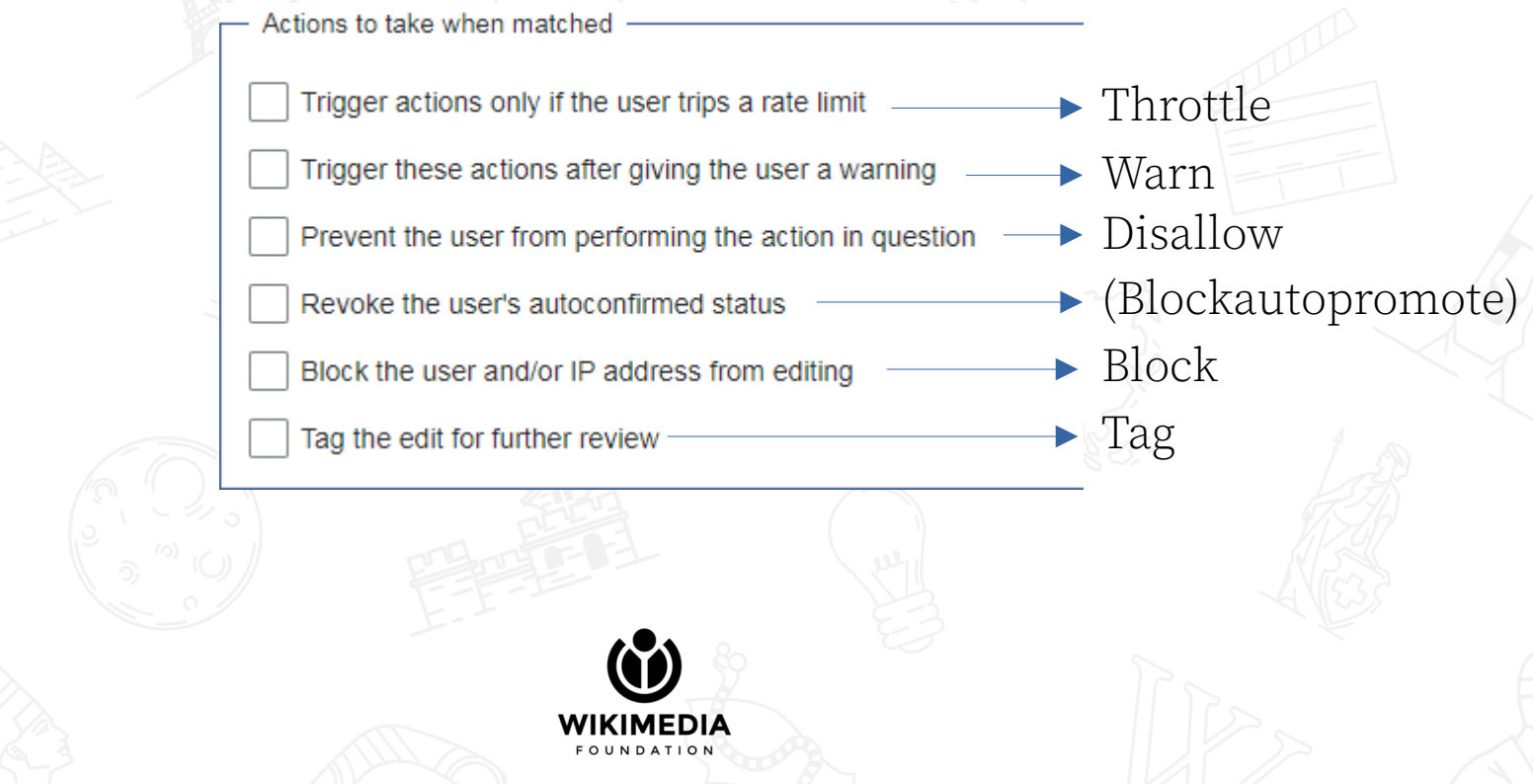

# Disallow

Prevents the edit from being saved, showing a custom message

#### to the user.

 $\vee$  Prevent the user from performing the action in question

System message to use for disallowing:

Page name of other message:

(without "MediaWiki:" prefix)

abusefilter-disallowed

 $\checkmark$ 

abusefilter-disallowed

Show/Hide preview of selected message Create/Edit selected message

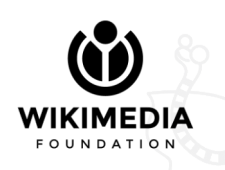

# Disallow

The messages used must be in the MediaWiki namespace, and should be named "MediaWiki:Abusefilter-disallowed-XYZ", where XYZ can be anything.

You can use custom formatting etc. inside messages.

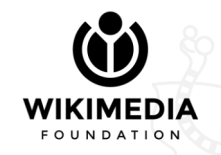

# Disallow<br>Editing FOOO

Error: UR EDIT ARE NOT SAVD, U NOOB

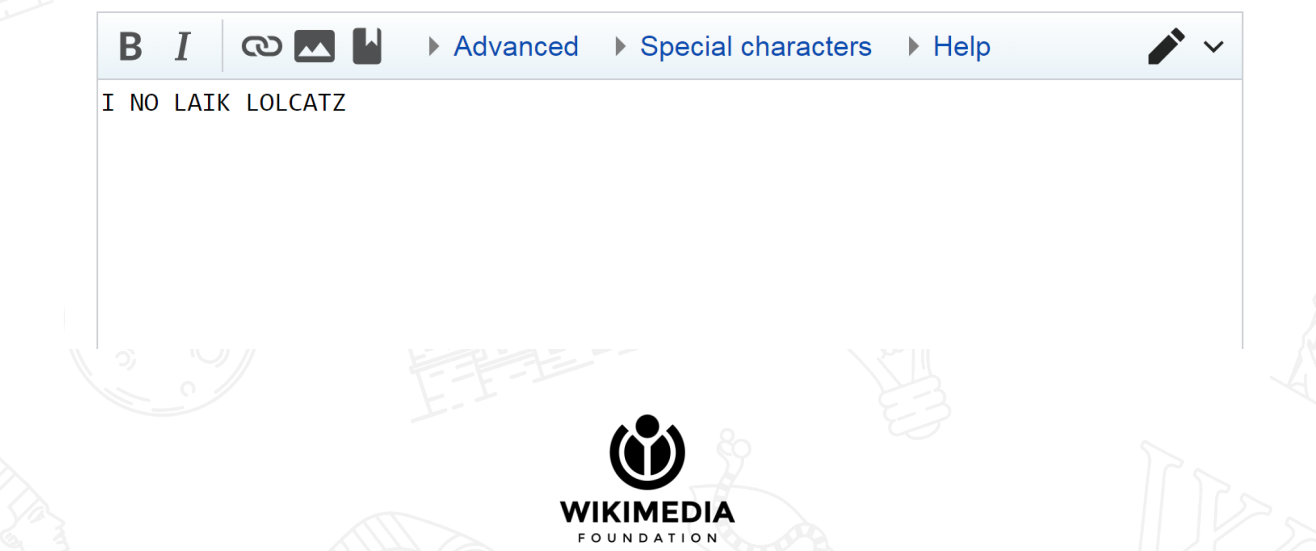

## Warn

#### Prevents the **first** edit attempt, but allows saving if the user

#### clicks "Save" again.

Trigger these actions after giving the user a warning System message to use for warning:

Page name of other message:

(without "MediaWiki:" prefix)

abusefilter-warning

abusefilter-warning

Show/Hide preview of selected message

Create/Edit selected message

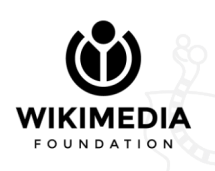

## Warn

Like for "disallow", the messages used must be in the MediaWiki namespace, but this time they should be named "MediaWiki:Abusefilter-warning-XYZ", where XYZ can be anything.

You can use custom formatting etc. inside messages.

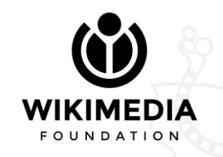

## Warn

The user experience is also identical to "disallow" for the first edit attempt. The second attempt depends on what other actions are enabled for the filter. To put it simply, the result on the second attempt is what you'd get if warn wasn't enabled at all.

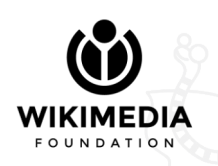

# Tag

#### Adds some change tags to the edit, if it can be saved. The user won't get any warning.

Tag the edit for further review

Tags to apply:

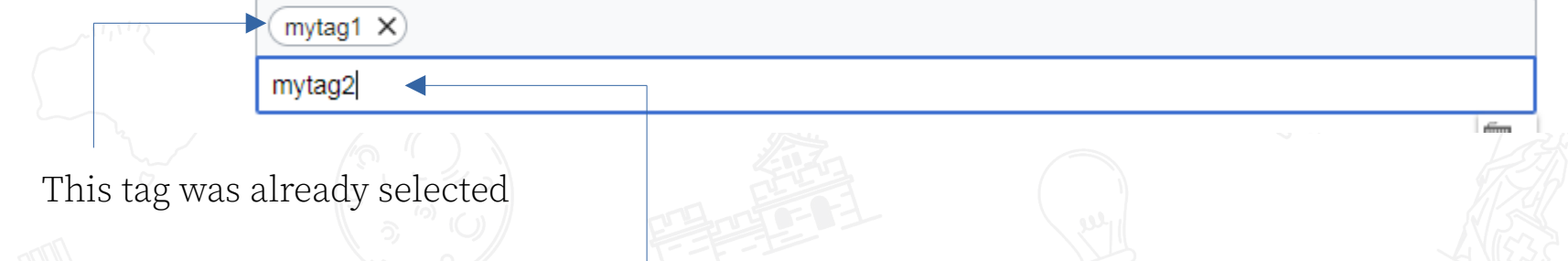

**WIKIMEDIA FOUNDATION** 

Type here and hit Enter to add another tag

# Block

#### Blocks the user with given expiry. Often useful, but use with care! You don't want to abuse this.

Block the user and/or IP address from editing Block the user and/or IP address from editing their own talk page

Block duration for anonymous users:

Block duration for registered users:

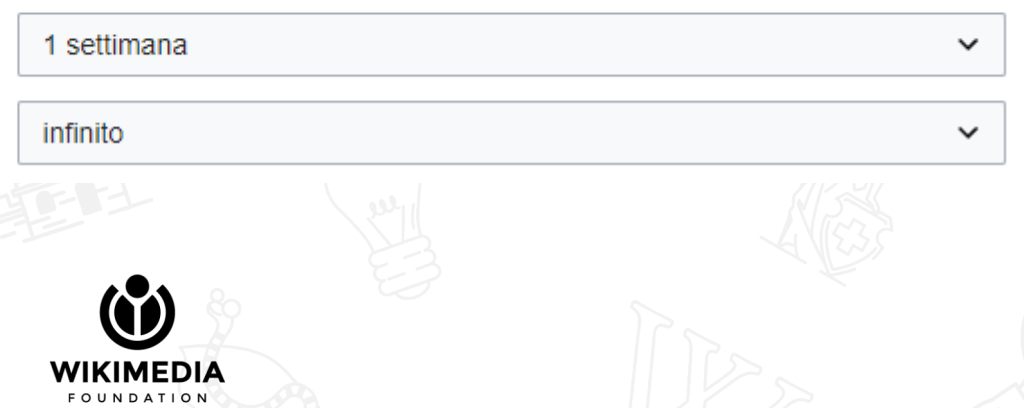

# Block

NDATION

The block will be issued immediately, before saving the edit. It will be logged as performed by a fake user, named e.g. "Abuse filter" (localized).

# Block

#### **Editing FOOO**

Error: This action has been automatically identified as harmful, and you have been prevented from executing it. In addition, to protect <wiki name>, your user account and all associated IP addresses have been blocked from editing. If this has occurred in error, please contact an administrator. A brief description of the abuse rule which your action matched is: < description>

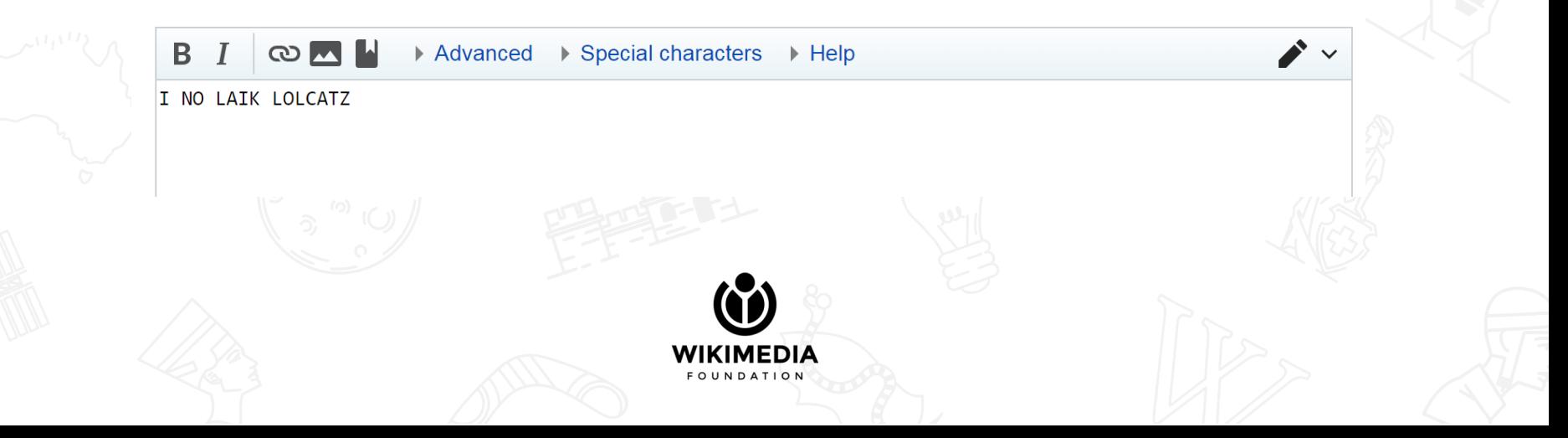

# Throttle

By far the most complicated consequence, but very useful. Using throttle, you "allow" a certain number of edits, until some conditions are met (similar to "warn"). These conditions are preserved between different edits. "Allow" means: any other action of **that filter** is temporarily disabled.

Three parameters: count, period, and groups.

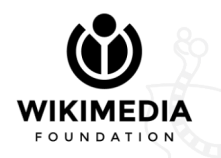

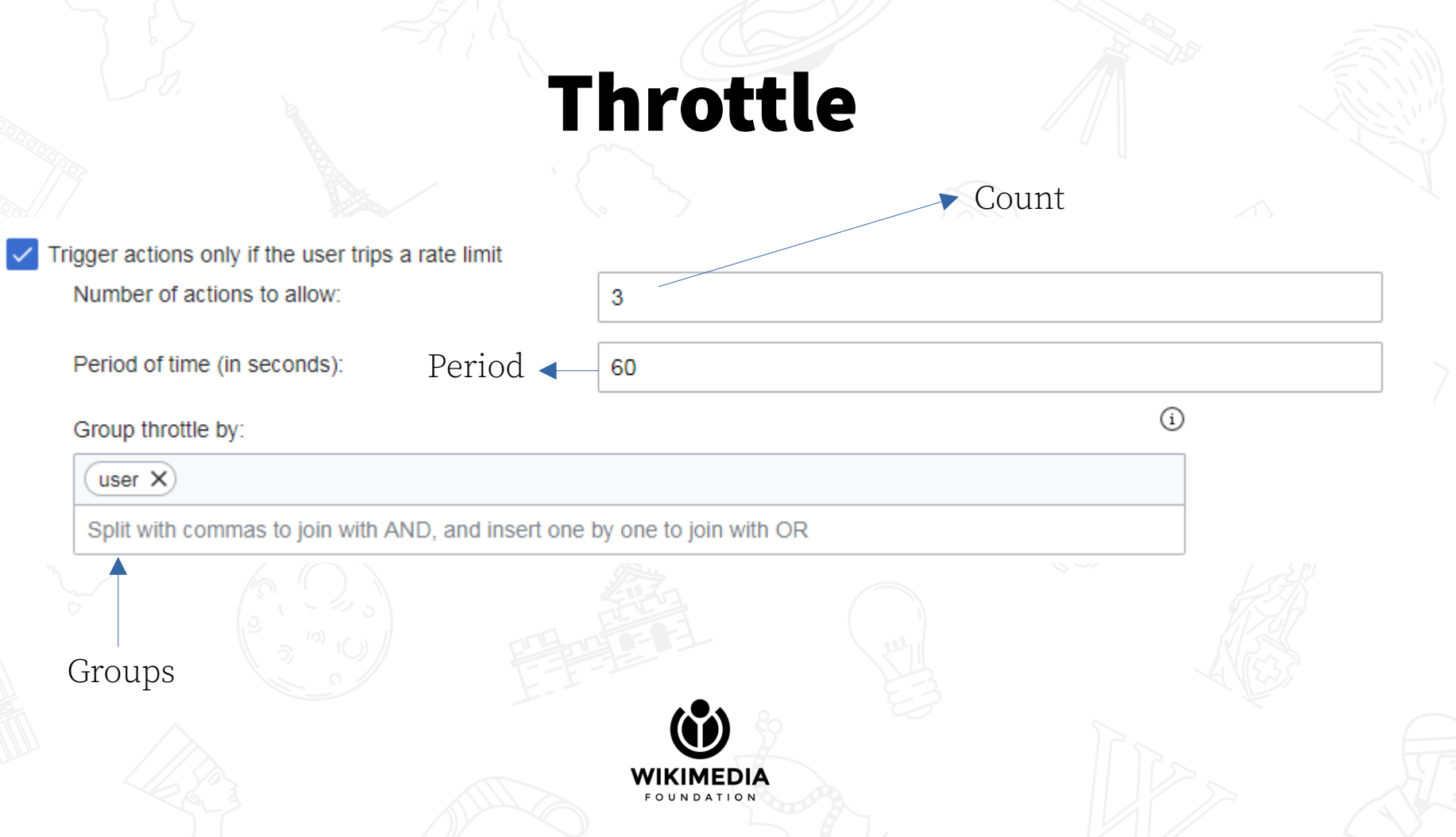

# Throttle

The options for "groups" are complicated. To explain, let's suppose that you can only specify a single throttle group, "user".

In reality, there are more options, and they can be combined logically, but it's not hard to understand once you get the basic idea.

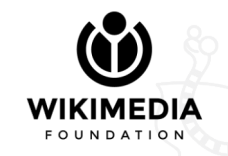

# High-quality graphics™

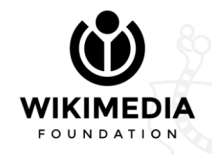

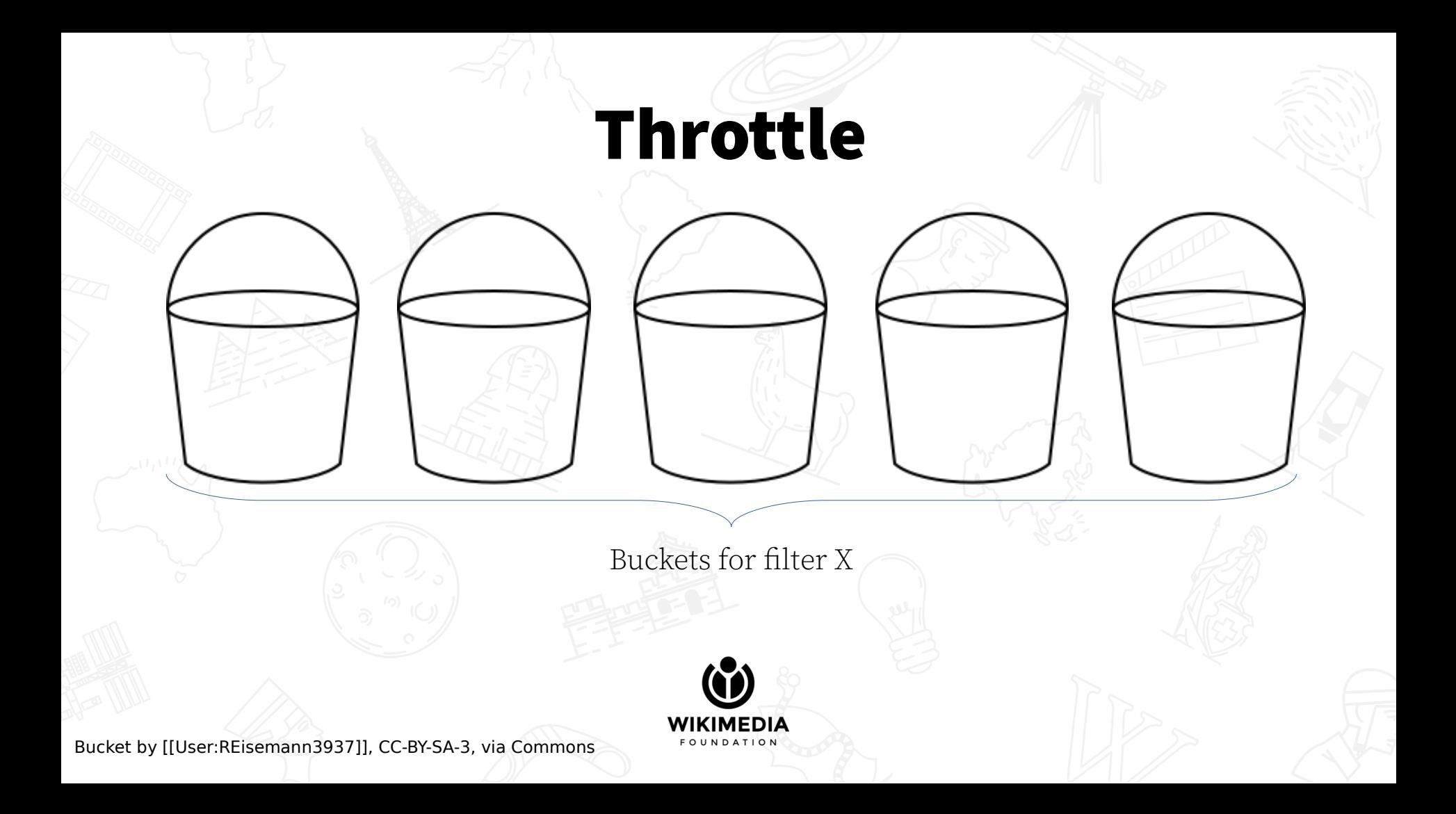

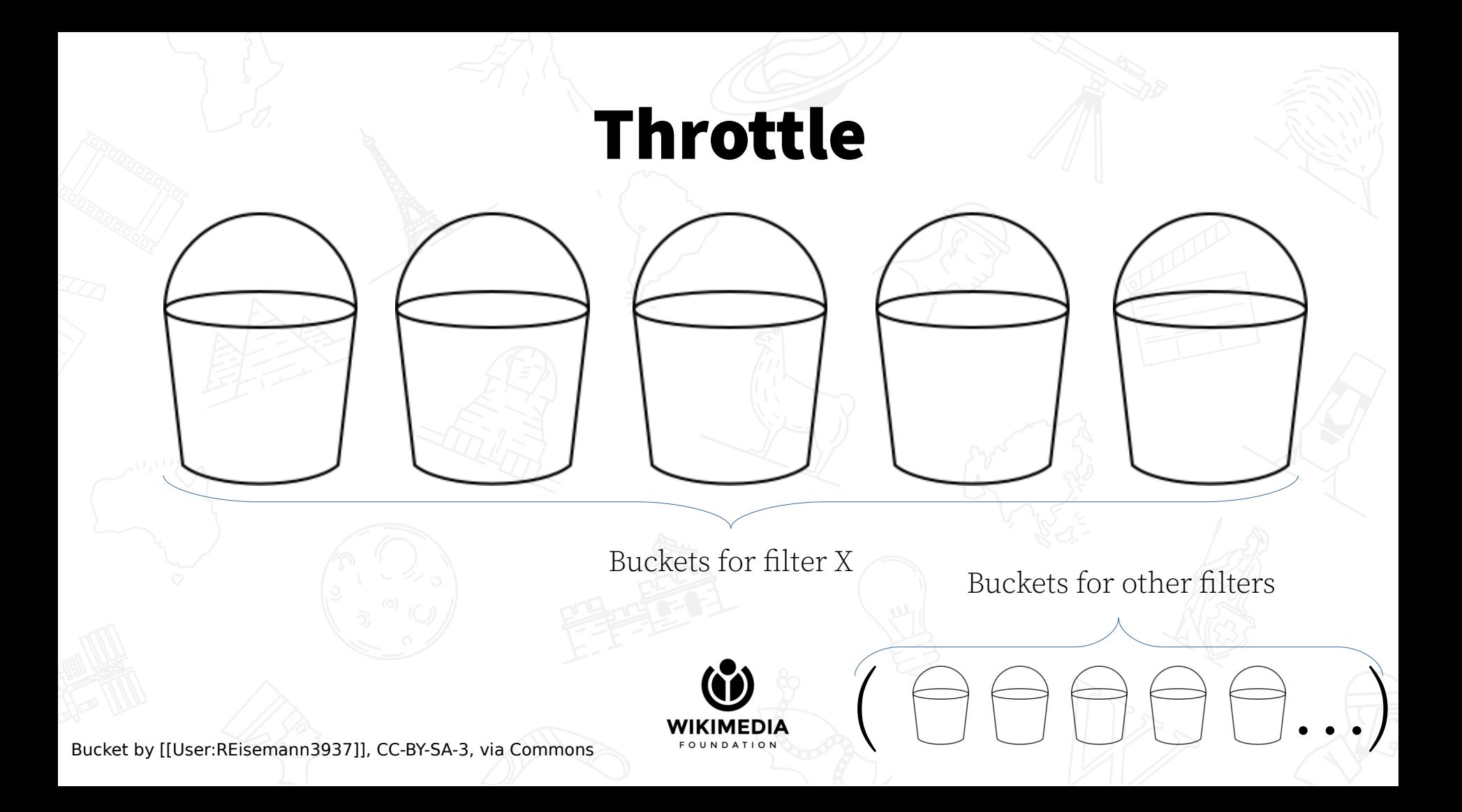

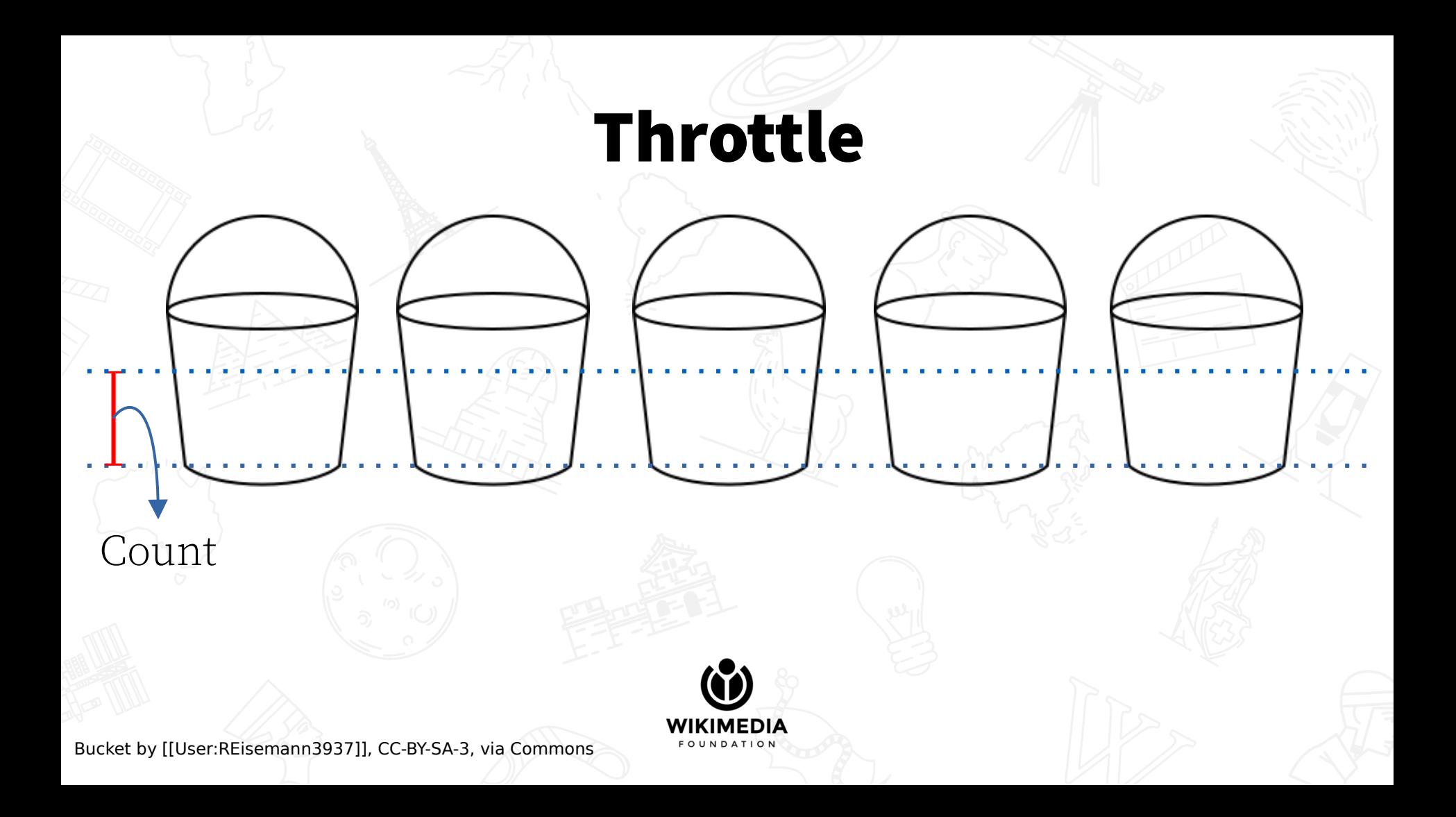

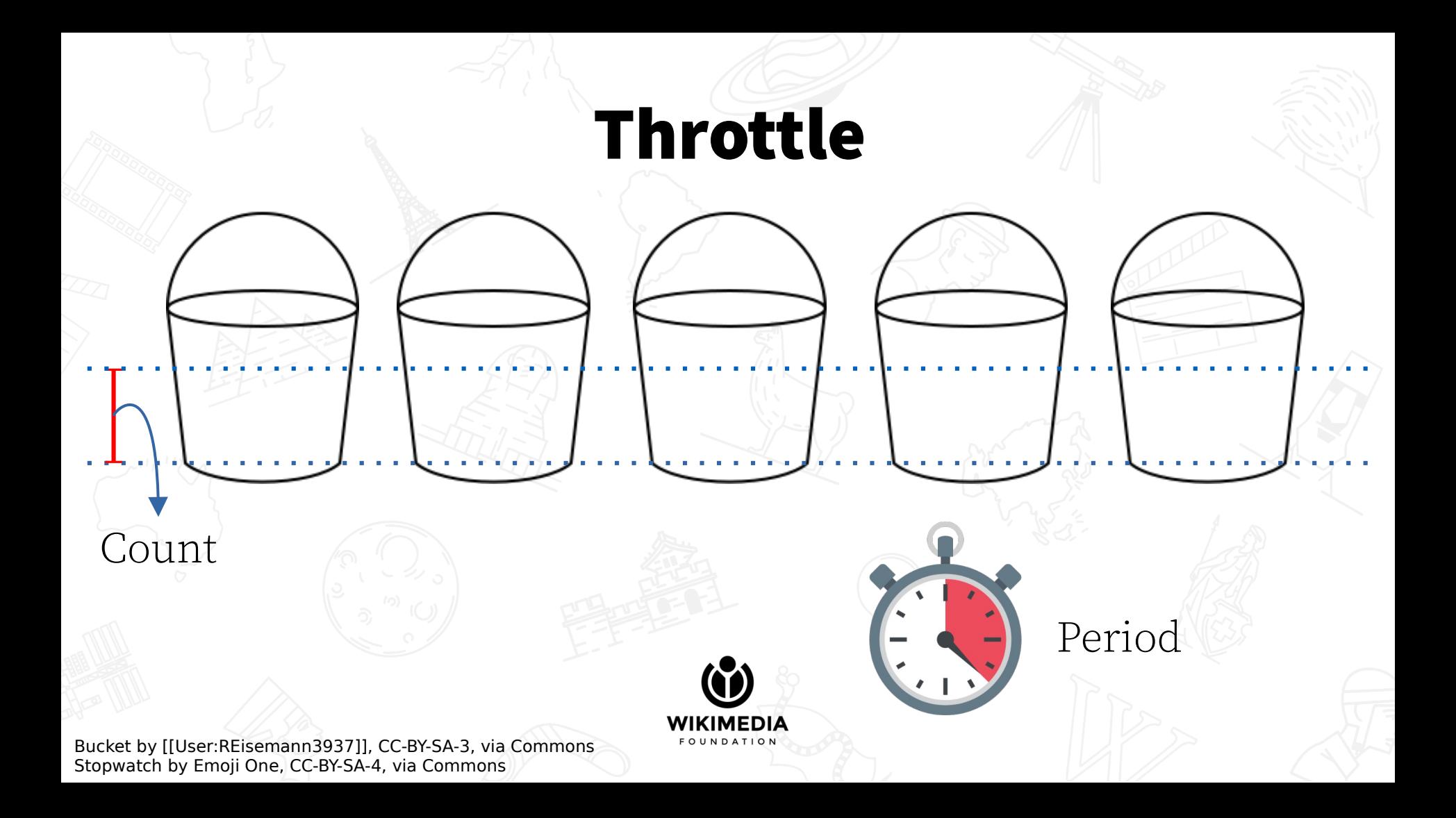

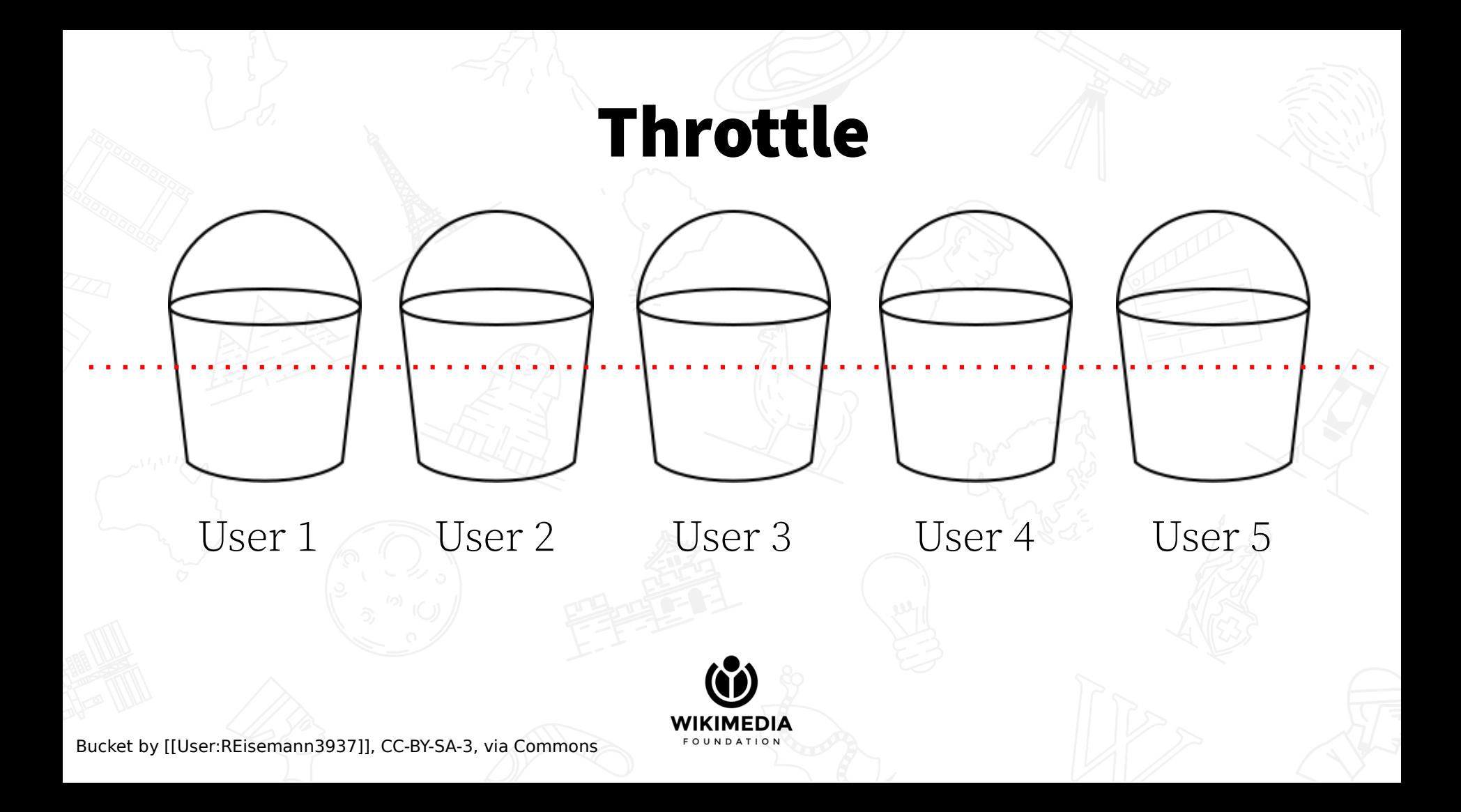

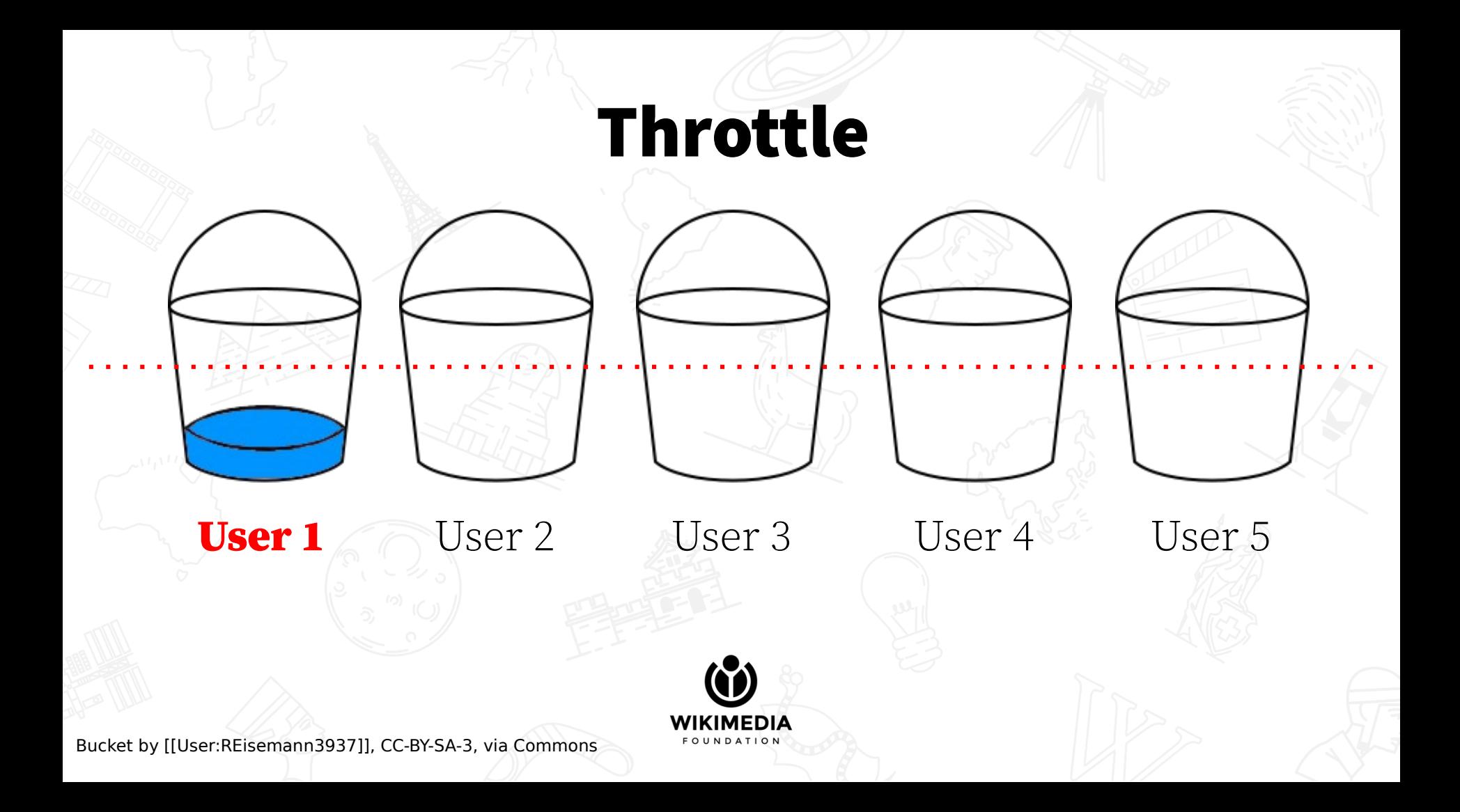

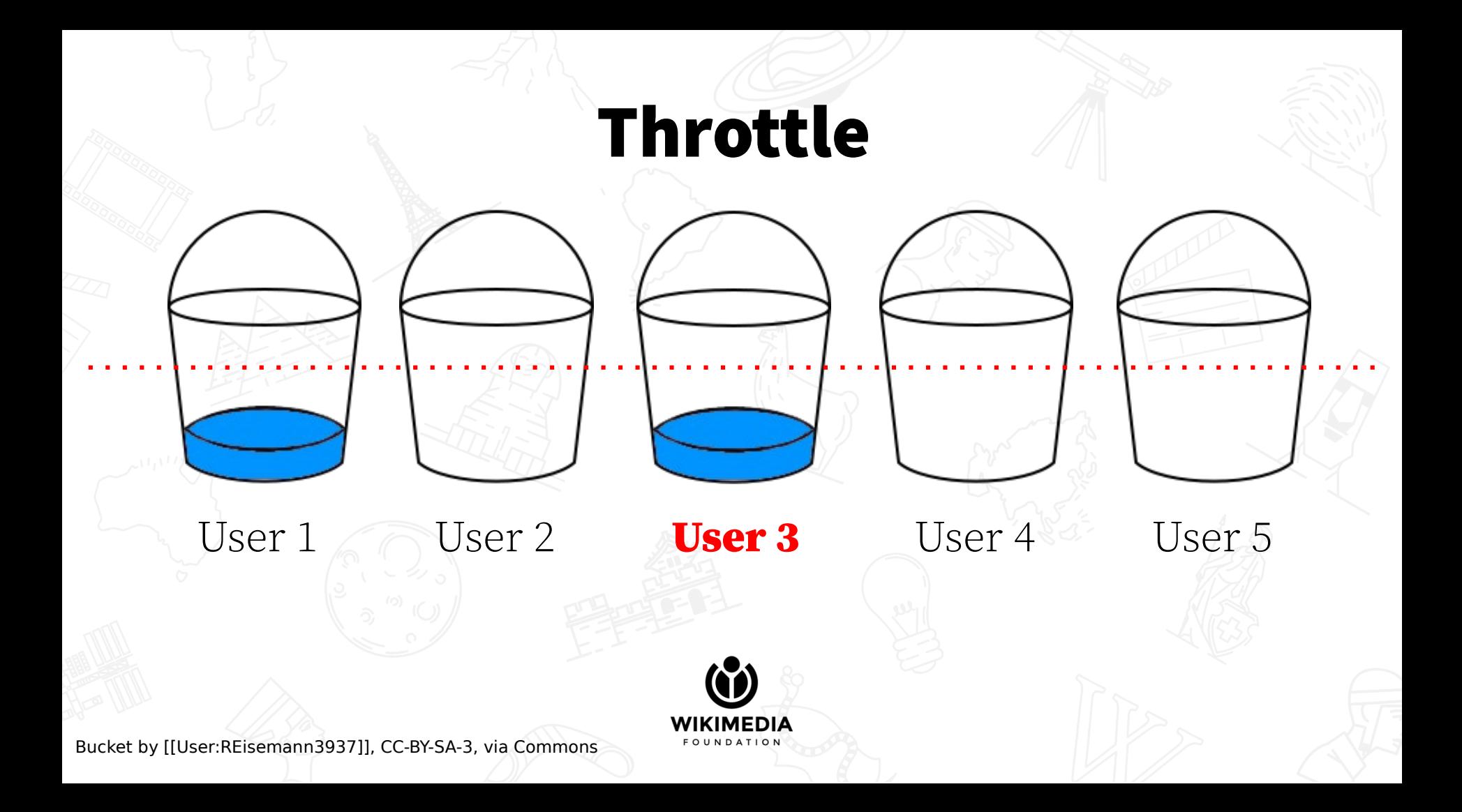

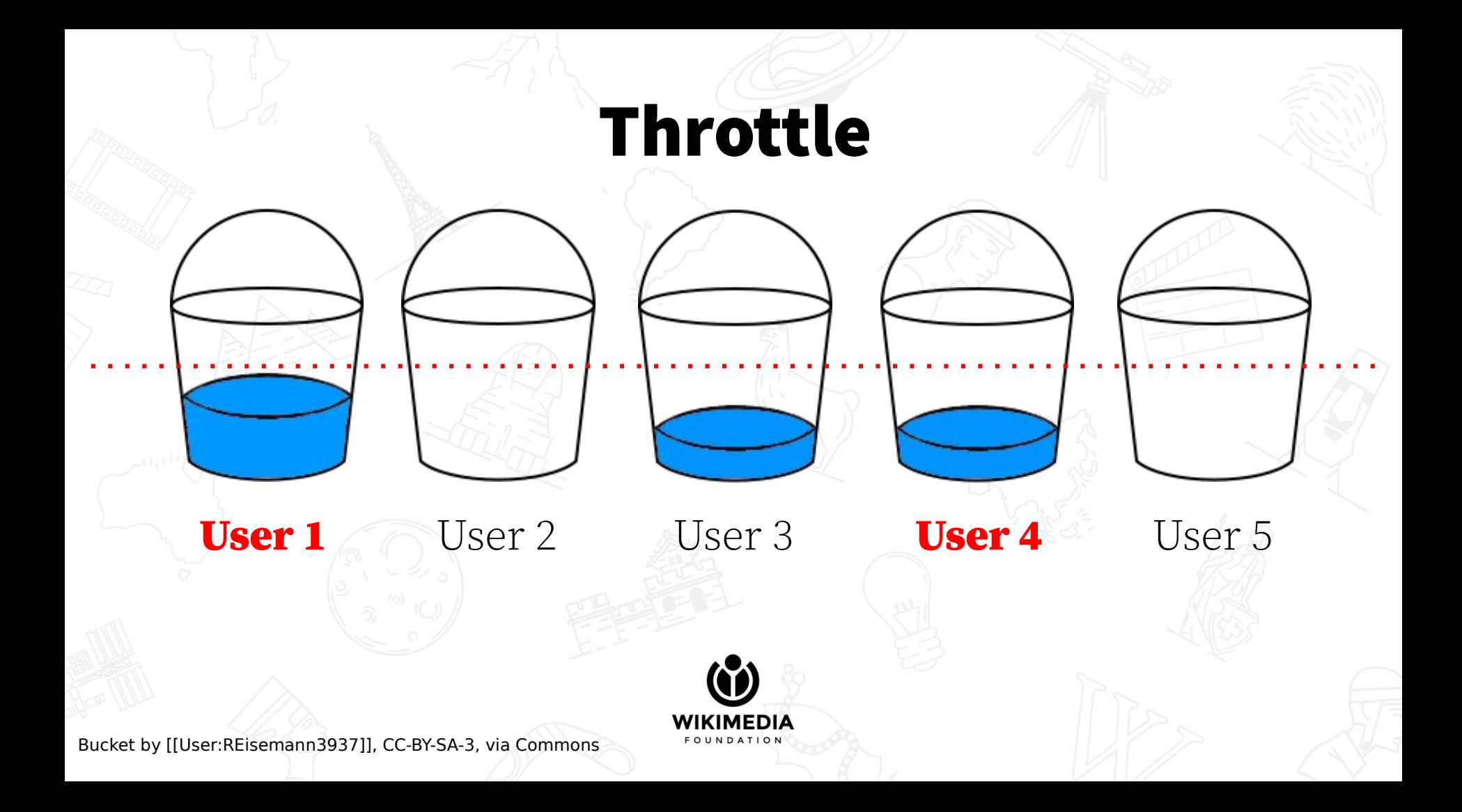

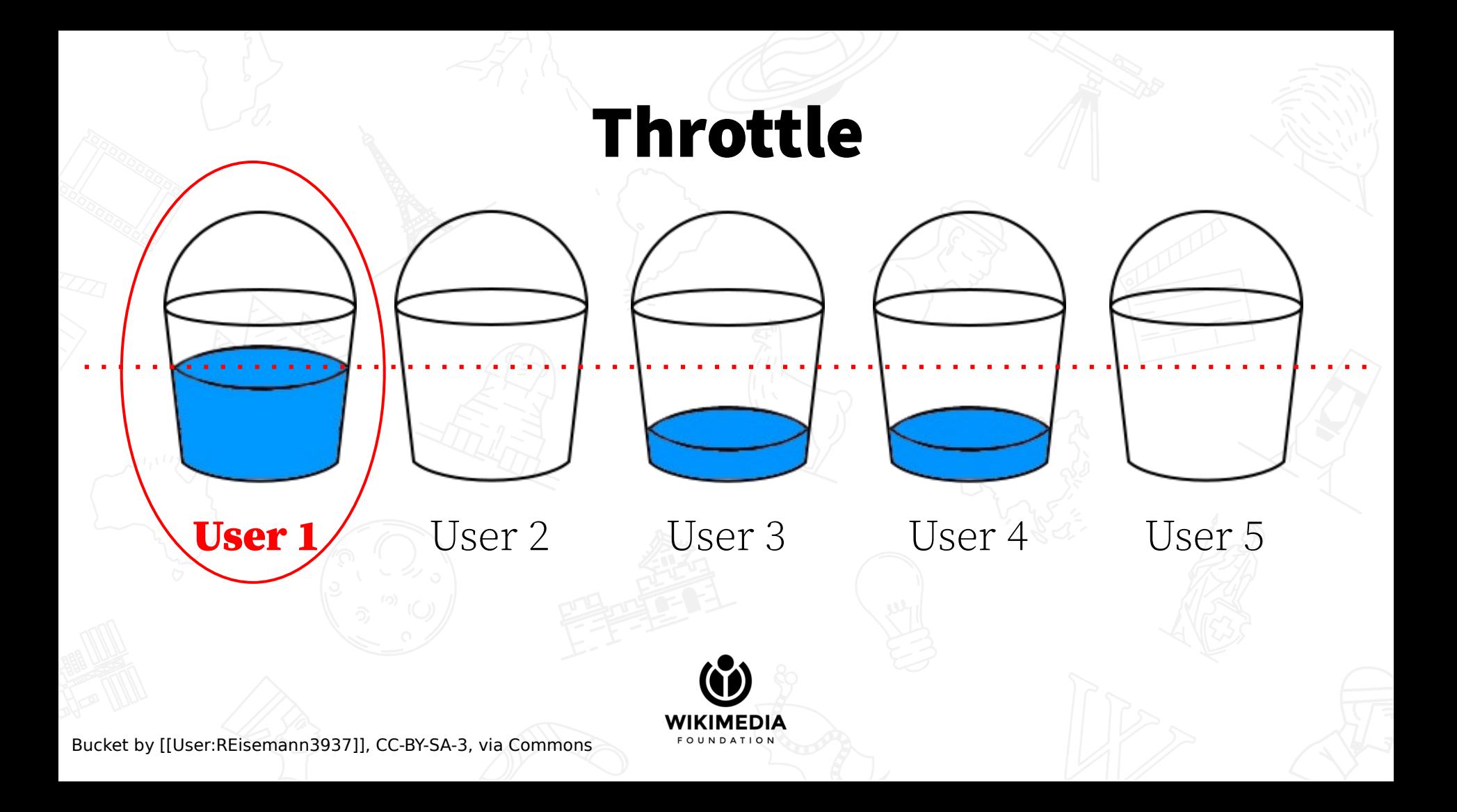

## Throttle

The limit was hit. If the user trips this filter another time, every other action of that filter will be activated.

Note that throttle alone without other actions is not useful, because you need to specify what should happen once the limit is reached.

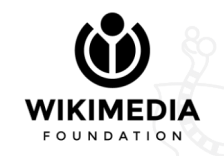

# Throttle

Ideas for what's left:

- Add more types of buckets: "page", "creationdate", "site"
- Have a single bucket take more than one type: "user" + "page", so the same user must edit the same page for the level to increase
- Have buckets of different types, but the limit is reached once the first type reaches capacity (regardless of the others)

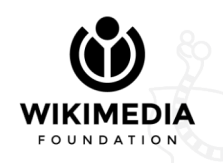

### Now we know things in theory

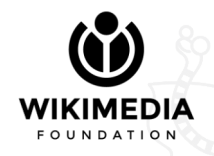
#### But what about the practice?

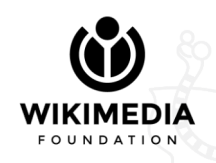

#### Interface

AbuseFilter provides several special pages. Some are actually subpages of a special page.

- Special:AbuseFilter (lists active filters)
	- Special: AbuseFilter/42 (for editing filter 42)
	- Special:AbuseFilter/test (test a filter against recent changes)
	- Special:AbuseFilter/tools (evaluate a filter rule)
	- Special:AbuseFilter/import (see links at the end of the presentation)
- Special: AbuseLog ("special" log of all filter hits)

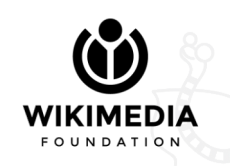

#### Special:AbuseFilter

List of all active filters, in tabular format.

The list is searchable and sortable (useful there are many filters).

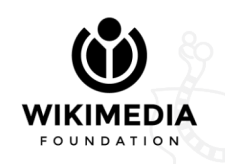

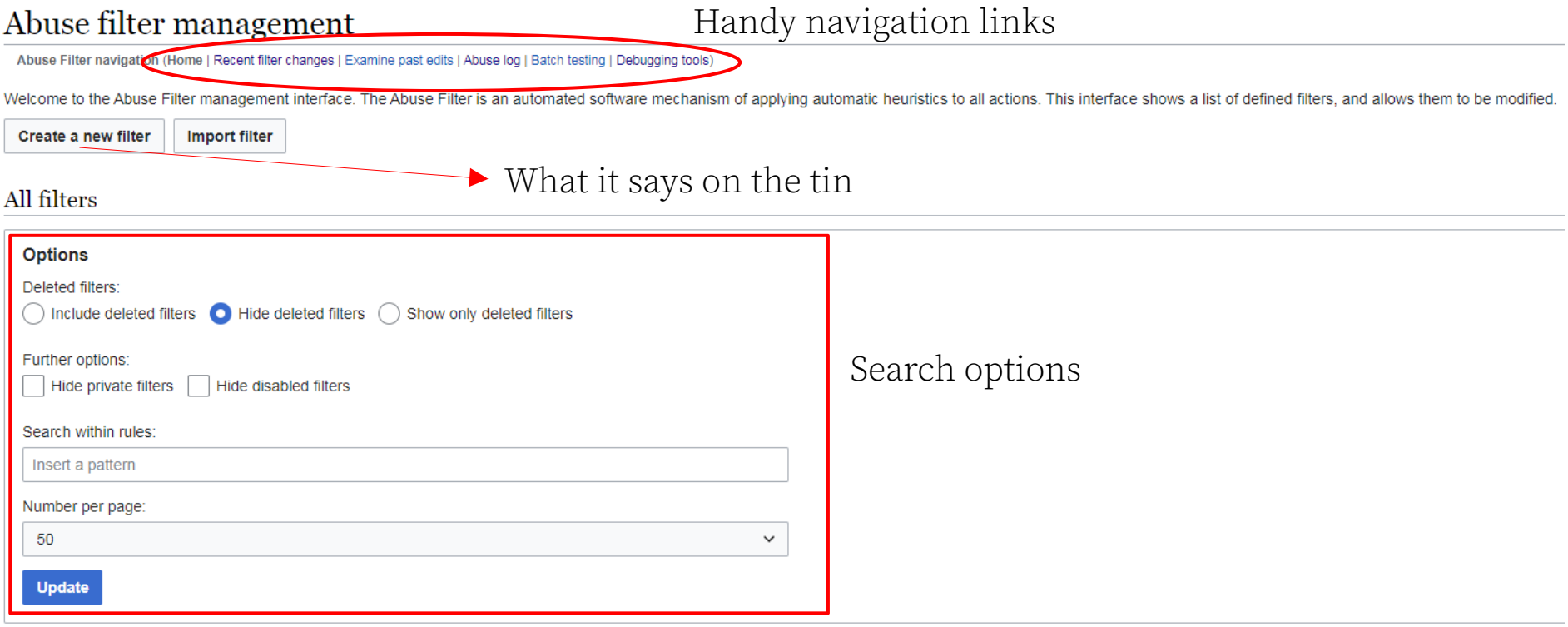

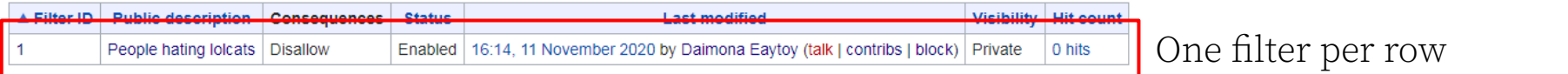

## Special:AbuseFilter/1

Page for editing the filter number 1 (replace with ID of your interest).

Special:AbuseFilter/new is for creating a new filter (same interface).

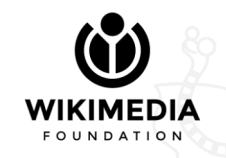

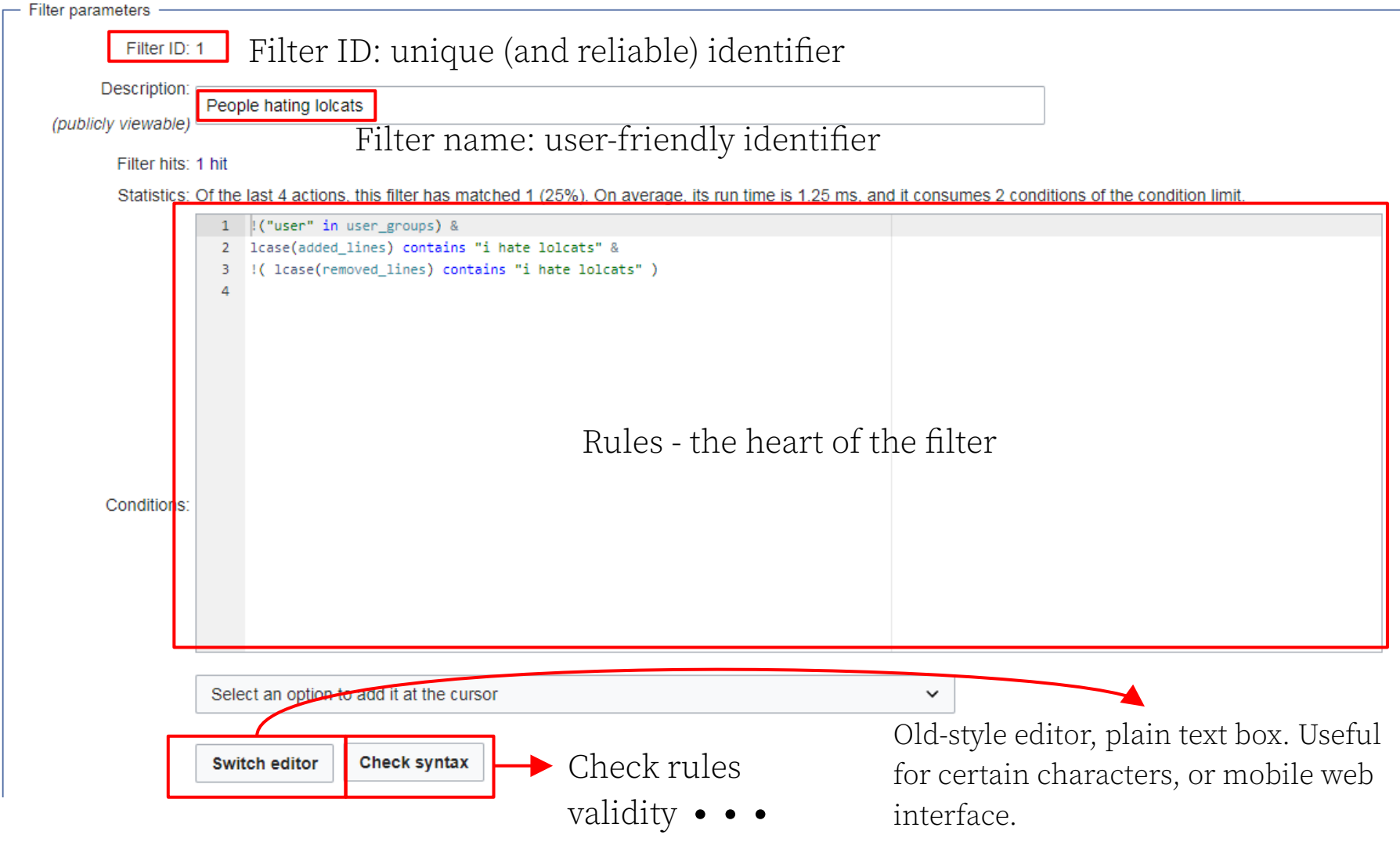

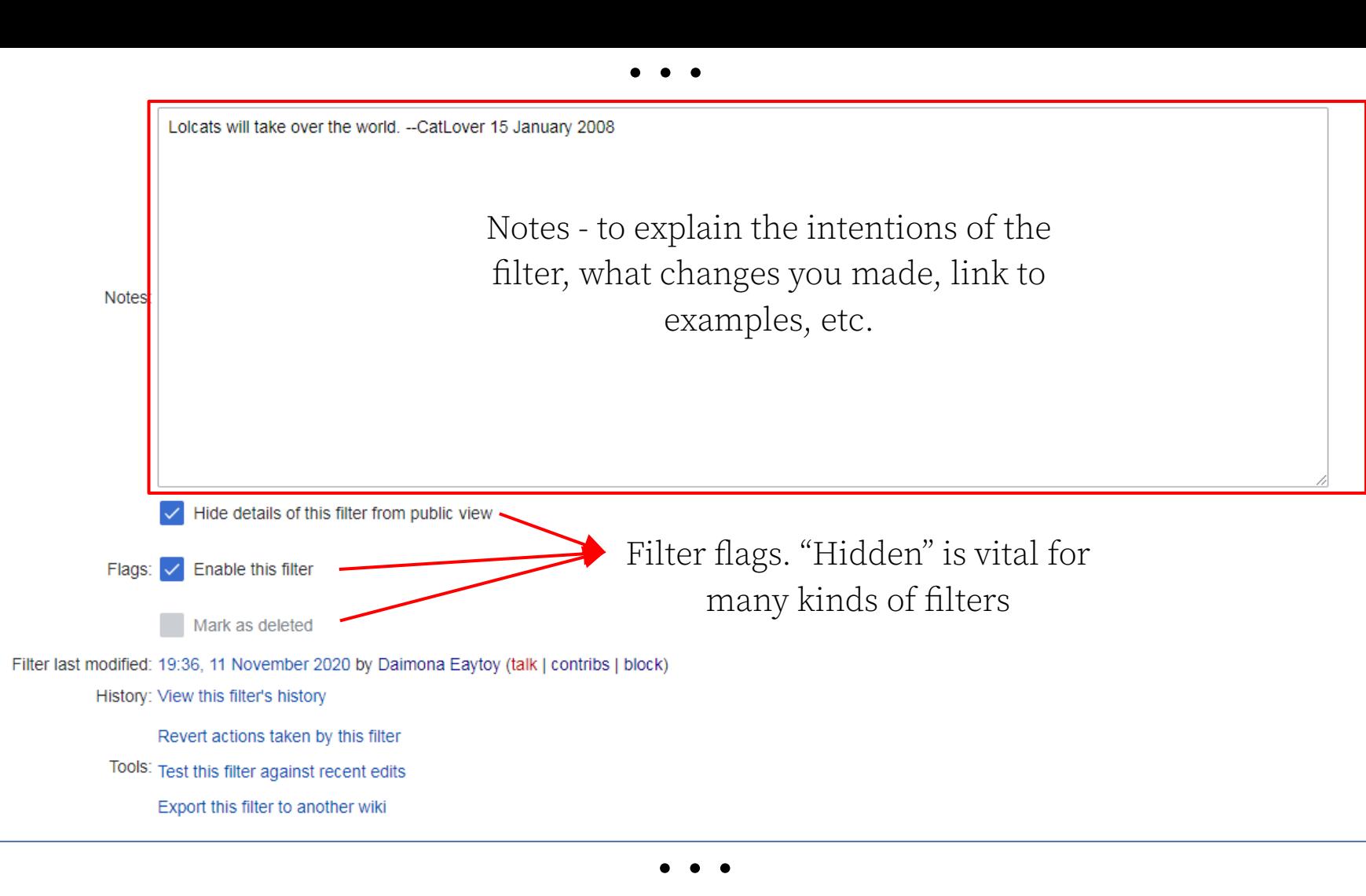

#### ...

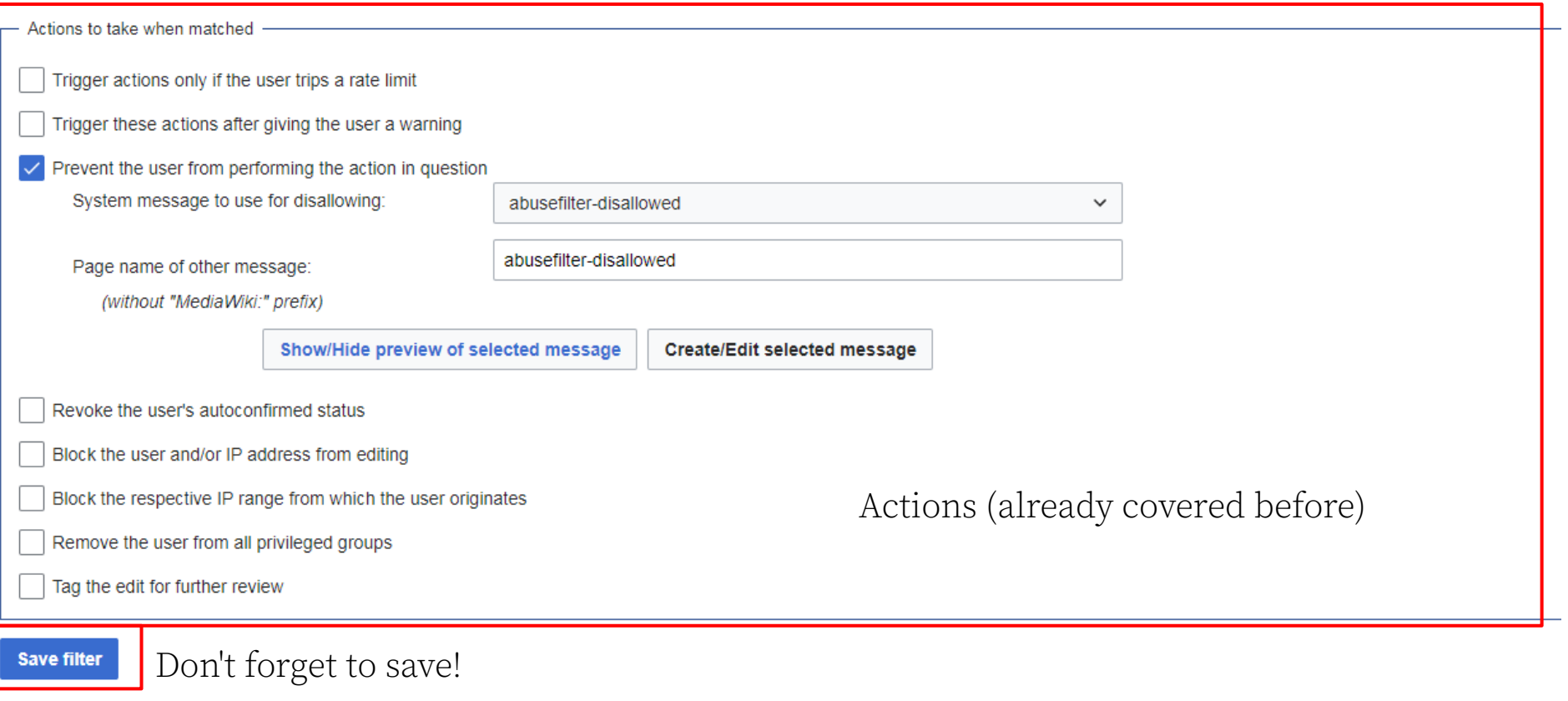

## Special:AbuseFilter/test

Test a rule against 100 recent edits. Always use it before creating a new filter, or modifying an existing one!

Straightforward interface, 90% of the times it's just:

- Enter rules
- Hit "test"

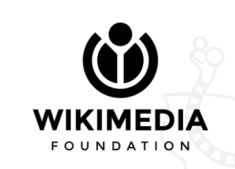

#### Special:AbuseLog

List of every filter hit. "Special" log, not entirely publicly viewable.

Lots of search options, by filter ID, by action taken, by target user/page, etc.

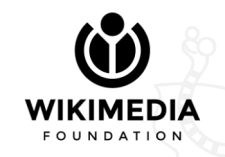

#### Special:AbuseLog

Search options (click to expand)

#### $\vee$  Search the abuse log

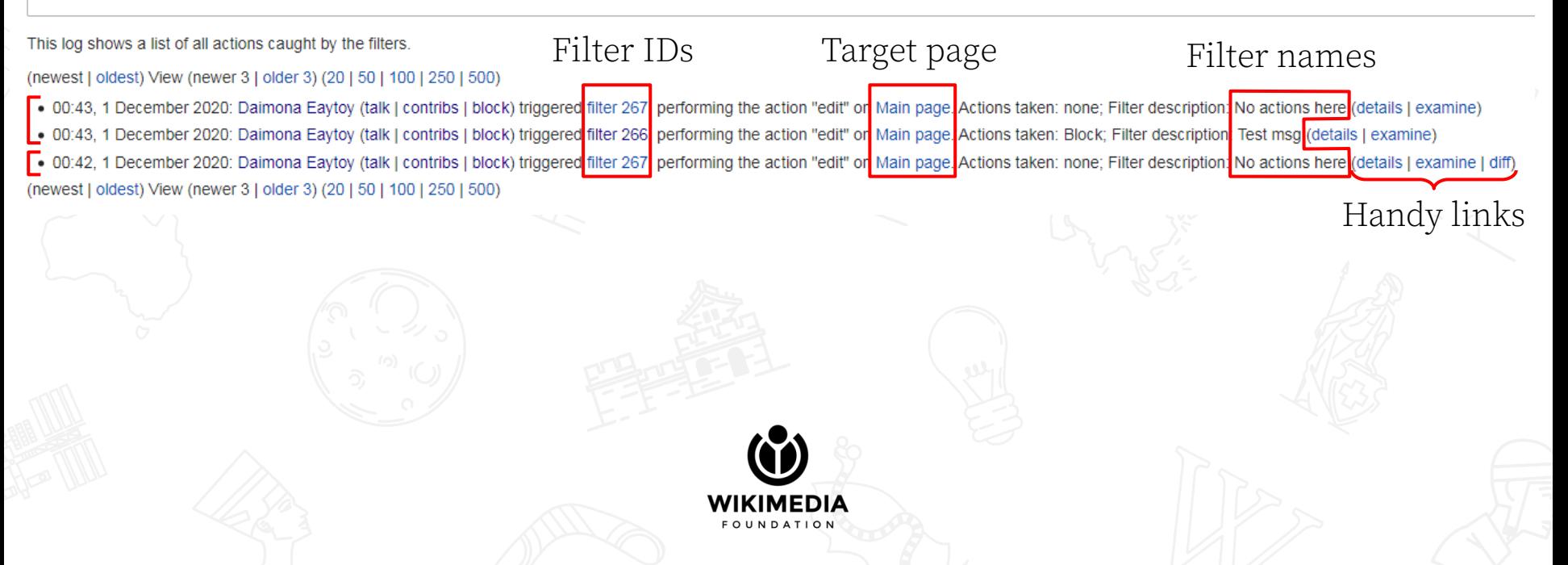

## Tricks of the trade

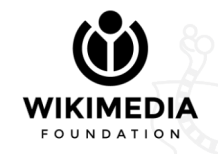

#### Pitfalls

Some common mistakes that even the most experienced filter editors might make.

For a good list, see <https://w.wiki/oqs> (help page on enwiki).

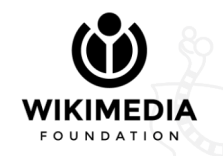

## Pitfalls

One very common mistake is to use the edit delta variable without checking if the action is an edit. For if the action is not an edit, edit delta is null, and edit delta  $\le$  -100000

is true, because null is "smaller" than every number.

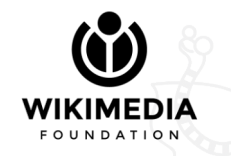

#### Performance

Usually you should not worry about performance (see WP:PERF on enwiki), but you should know that some variables require quite a lot of time to be computed.

Fancy graphs are available at <https://w.wiki/oqz>

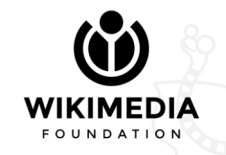

#### Performance

Some examples of slow variables are page recent contributors and variables that contain the links on the page (e.g. added links). Think twice before using them, but don't be scared, and do use them if you need to.

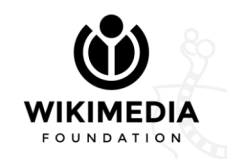

#### Performance

Another optimization is taking advantage of "short-circuiting" by putting first the conditions that are less likely to be true (with the AND operator), or more likely to be true (with the OR operator).

There's no time to discuss it, but keep this in mind if you read these slides again after having learned some more syntax.

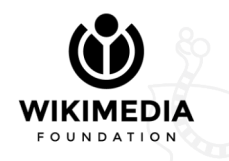

## Tips and tricks

- Always check user groups. Most filters are meant to address vandalism of spam, which usually comes from non-confirmed users. Check this with
	- ! ("confirmed" in user groups)

This is also necessary to avoid false positives, i.e. blocking an experienced user by mistake.

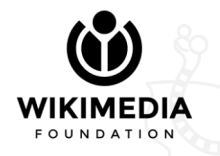

## Tips and tricks

• To check whether some text was added, always check added\_lines AND removed\_lines, to ensure that it wasn't already present (remember that added\_lines is not a faithful representation of what was added). To see if "vader" was added:

added\_lines contains "vader" & !(removed\_lines contains "vader")

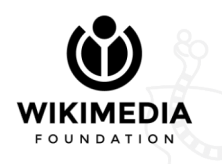

### Tips and tricks

● When you create a new filter, do not enable any action. Let it run for a few days, monitor which edits it matches, and tweak it if necessary. Enable "destructive" options (e.g. block, disallow) only when you're confident that the filter will have close to 0 false positives.

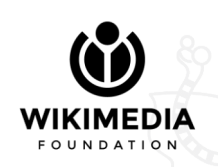

## Limitations

AbuseFilter is powerful, but it can't do everything. Notable examples of things it can't do while filtering an edit:

- Get information about a past edit
- Get any information that is not stored in a built-in variable
- Completely replace manual intervention!
- But if you think a feature is missing, you can file a task on Phabricator

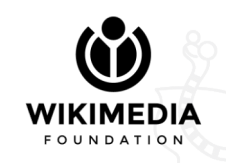

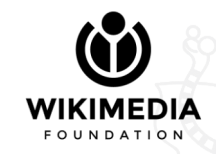

#### Where can I test a filter?

Testing a filter for real would require using a real wiki, and then checking the filter against recent changes (using /test).

We won't be doing this because:

- We'd need to set up privileged accounts on a wiki
- We'd need the recent changes of that wiki to match the filters that we want to test

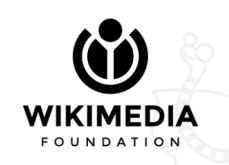

#### Where can I test a filter?

This would be too complicated, so take it as a mental exercise for being able to understand a filter without trying it.

Most of the examples use syntax highlighting so it's easier to recognize variables, functions etc.

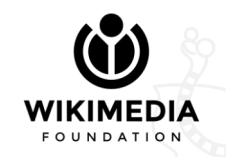

Fool me once: what does the following filter do?

!("confirmed" in user\_groups & page\_namespace === 0

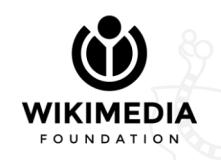

Fool me once: what does the following filter do?

!("confirmed" in user\_groups**)** & page namespace === 0

Nothing, there's a missing parentheses :-) Always use that "check syntax" button. Some logic error won't be detected, thus double-checking is always a good idea.

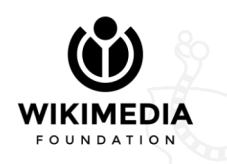

Rewind: what does the following filter do? (Now with missing ")")

! ("confirmed" in user groups) & page namespace === 0

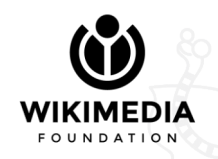

Rewind: what does the following filter do? (Now with missing ")")

! ("confirmed" in user groups) & page namespace === 0

Answer: it finds edit by non-confirmed users on the mainspace.

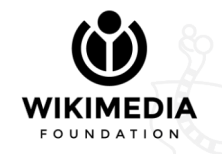

#### **Play it again, Sam**: what does the following filter do?

```
!("confirmed" in user_groups) &
1
\overline{2}page namespace == 0 &
3
      new_size < 50 & old_size > 300 |
4
      new size/(old size + 1) \langle 0.1
5
6
      8
    !(lcase(new_wikitext) rlike "(lol)?cats")
\overline{7}8
```
#### **Play it again, Sam**: what does the following filter do?

```
!("confirmed" in user_groups) &
1
\overline{2}page namespace == 0 &
3
      new_size < 50 & old_size > 300
4
```

```
new size/(old size + 1) \langle 0.1
5
```

```
6
```
8

8

```
!(lcase(new_wikitext) rlike "(lol)?cats")
\overline{7}
```
- User is not confirmed;
- Page is in the mainspace;
- Page was big and is now small, OR ratio of removed content is high;
- The new content of the page doesn't contain "cats" nor "lolcats".

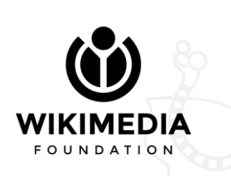

#### Against all odds: what does the following filter do?

- user editcount  $\langle$  12 &  $\mathbf{1}$
- new size  $< 100$  &  $\overline{2}$
- page namespace  $% 2 == 1 %$  $\overline{3}$
- old size  $> 150$  & 4

8

- ! (user name in page prefixedtitle) & 5
- 6 page namespace  $!=$  3 &
- $!($  added\_lines irlike "^#\s\*redirect\s\*\[\[") 7

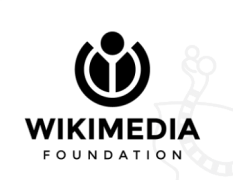

#### Against all odds: what does the following filter do?

- user editcount  $\langle$  12 &  $\mathbf{1}$
- new size  $<$  100 &  $\overline{2}$
- page namespace  $% 2 == 1$  &  $\overline{3}$
- old size  $> 150$  &  $\overline{4}$

8

- ! (user name in page prefixedtitle) & 5
- 6 page namespace  $!=$  3 &
- $!($  added\_lines irlike "^#\s\*redirect\s\*\[\[")  $\overline{7}$
- User made less than 12 edits;
- Page is now short;
- Page is a talk (odd namespace);
- Page was not short;
- Page title doesn't contain the current user's name;
- Page is not a user talk;
- Page wasn't made a redirect;

In short, new users blanking nonuser talk pages.

#### **Our time is running out**: what does the following filter do?

```
\mathbf{1}! (user groups contains "sysop") &
```

```
equals_to_any( page_namespace, 0, 2, 3, 10 ) & (
\overline{2}
```

```
3
           ccnorm(added lines) contains "POOP" &
4
            !(ccnorm(removed lines) contains "POOP")
5
```

```
length( added links ) > 2\overline{7}
```

```
8
        - &
```
6

11

```
edit delta < -1000 &
9
```

```
timestamp % (60 * 60 * 24)) / 3600 < 7
10
```
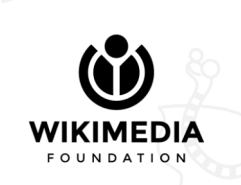

#### **Our time is running out**: what does the following filter do?

```
\mathbf{1}! (user groups contains "sysop") &
```

```
equals_to_any( page_namespace, 0, 2, 3, 10 ) & (
\overline{2}
```

```
ccnorm(added lines) contains "POOP" &
\overline{A}!(ccnorm(removed lines) contains "POOP")
5
```

```
6
        length( added links ) > 2\overline{7}
```

```
8
        - &
```
3

11

```
edit delta < - 1000 &
9
```

```
timestamp % (60 * 60 * 24)) / 3600 < 7
10
```

```
• User is not a sysop;
```
- Namespace is  $0, 2, 3$ , or  $10$ ;
- (At least) one of:
	- "poop" was added (normalizes confusable characters);
	- 3 or more links were "added";
- 1000 or more bytes were removed
- Earlier than 7 a.m. UTC

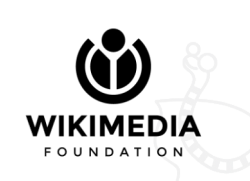

## Useful guides

- <https://w.wiki/oy7> ([[:mw:Extension:AbuseFilter/Rules format]]), a complete guide with all variables, functions, examples, tips, etc.
- <https://w.wiki/oy8> ([[:mw:Extension:AbuseFilter/Actions]]), describes actions, especially "throttle".
- <https://w.wiki/oyA>([[:meta:Small wiki toolkits/Starter kit/AbuseFilter]]), quick tutorial

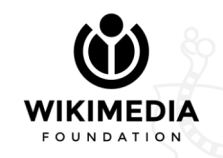

## THANK YOU And may the force be with you

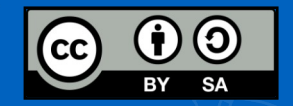